JIJ

# Cap.8. Baze de date cu arhitectura client server

# CUPRINS

- 1. SBD cu arhitectura client-server
- 2. SGBD cu arhitectura client-server
- 3. Proiectarea paginilor web dinamice
- 4. Proiectare interfete/aplicatii web

### Curs: BAZE DE DATE ÎN INGINERIE ELECTRICĂ

# 1. SBD cu arhitectura client–server

**Arhitectura client-server a SBD**: model cu 2 componente distincte:

- **Server (backend):** are instalate SGBD-ul si BD; proceseaza si returneaza rezultatul cererilor de la clienti
- **Client (frontend):** are instalate programe de aplicatie:
	- **un program "dedicat"** (specific BD) sau
	- **un browser** (Chrome, Internet Explorer, etc): interacţionează cu BD printr-o interfaţa software (HTML + PHP, ASP, Java, JavaScript, VBScript, etc...)

**Configuraţii client – server** 

- a) un singur client şi un singur server
- b) mai mulți clienți și un singur server
- c) mai mulți clienți și mai multe servere

1

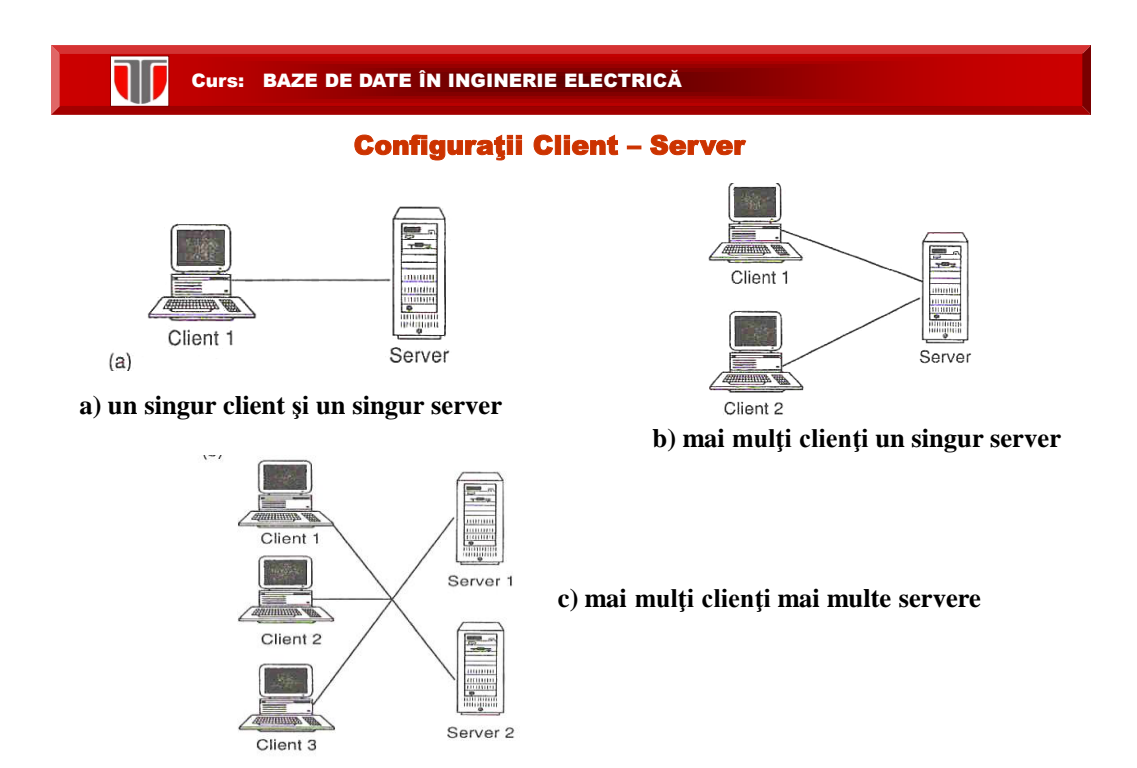

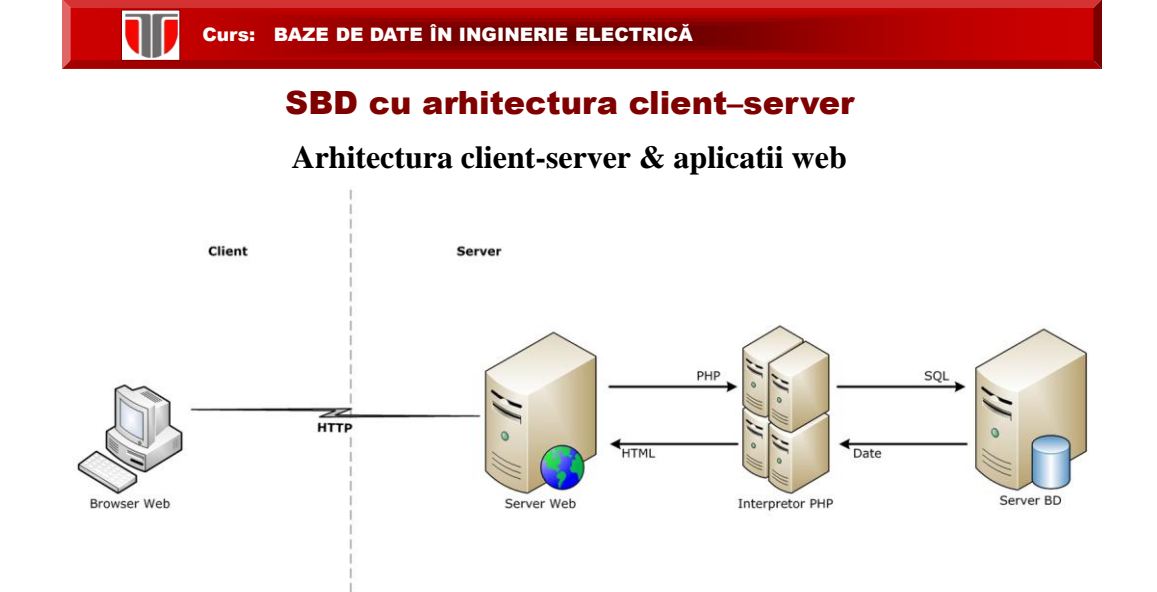

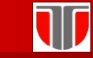

# FUNCTII CLIENT - SERVER

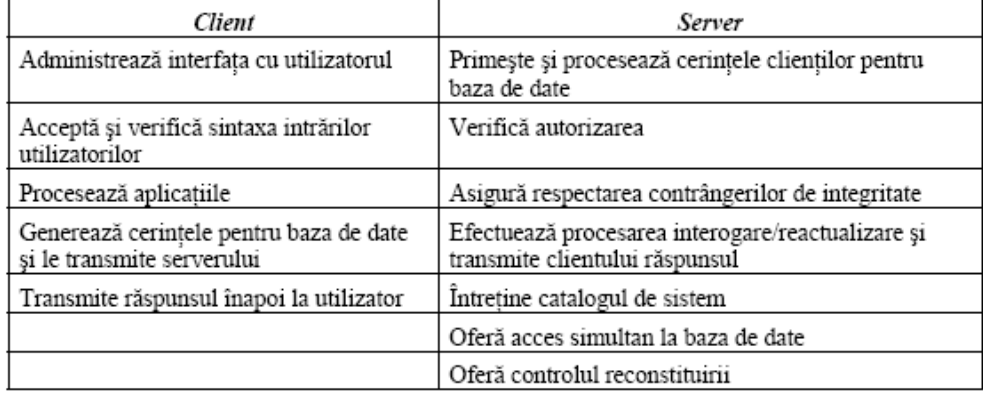

#### Curs: BAZE DE DATE ÎN INGINERIE ELECTRICĂ

#### AVANTAJE

**acces mai eficient la BD** existente;

- **□ performanțe ridicate**: dacă clienții și serverul se află pe calculatoare diferite, atunci diferite calculatoare pot procesa aplicații în paralel;
- **costuri reduse ale dispozitivelor hardware**: numai serverul necesită o capacitate de stocare şi o putere de prelucrare suficiente pentru a stoca şi gestiona BD;
- **costuri reduse de comunicaţie** : aplicaţiile execută o parte din operaţii la client, care trimite prin reţea numai cererea de acces la BD, ceea ce face ca pe reţea să circule mai putine date;
- **cresterea coerenţei** serverul poate trata verificările de integritate, deoarece constrângerile trebuie definite şi validate într-un singur loc, fără să fie necesar ca fiecare program aplicaţie să execute propriile verificări;

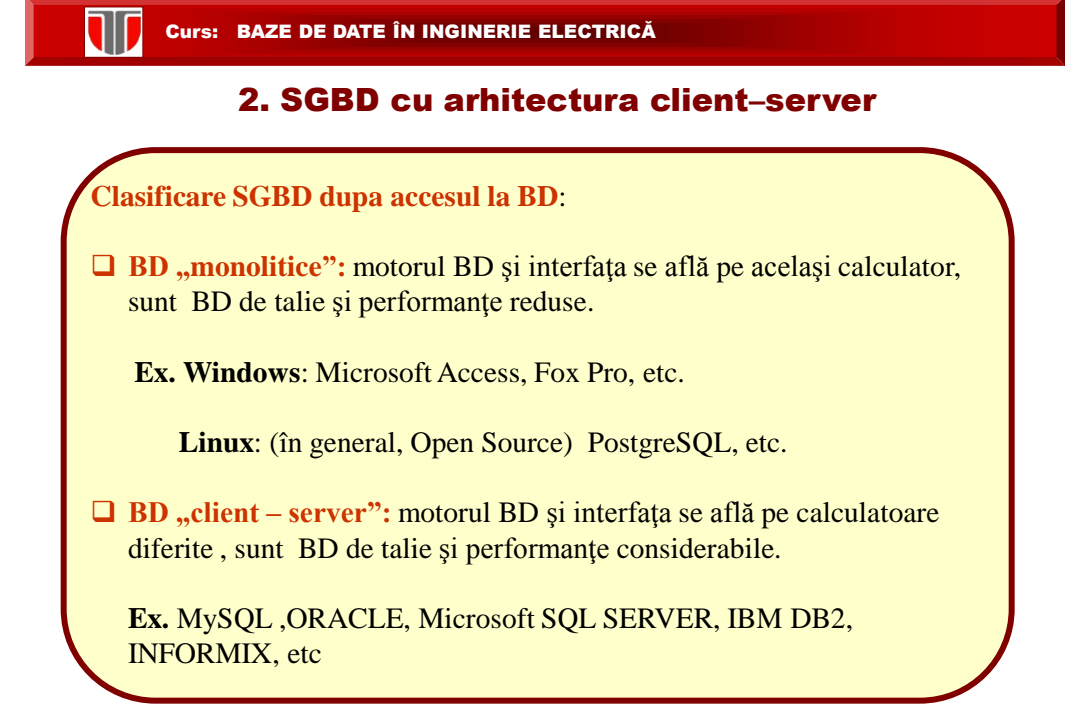

J

# ARHITECTURĂ CLIENT – SERVER

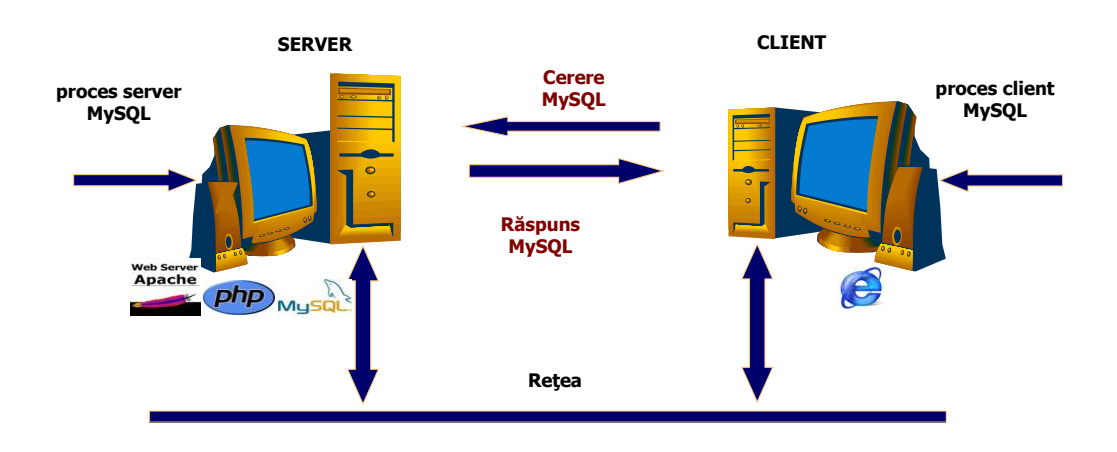

**NIJ** 

# 3. Proiectarea paginilor web dinamice

**Pagini web dinamice**: conţinut dinamic , poate diferi la accesări diferite asigura interactivitatea si interactiunea intre clienti si server

Ex: la același URL conținutul paginii poate varia în funcție de anumiți parametri cum ar fi locația geografică a utilizatorului, ora, paginile vizitate anterior, profilul utilizatorului;

**Clasificare pagini web dinamice**:

 $\Box$  pagini dinamice pe parte de client ("Client Side")

□ pagini dinamice pe partea de server("Server Side").

### Curs: BAZE DE DATE ÎN INGINERIE ELECTRICĂ

#### PAGINI WEB DINAMICE "CLIENT SIDE"

**Tehnologii pentru realizarea paginilor dinamice pe partea de client**: **scripturi** pe partea de client ("client side scripts "): asigurara interactivitate : meniuri, formulare, creearea de efecte speciale, efectuarea de calcule, animație, etc. Limbaje utilizate: JavaScript, Jscript şi VBScript.

- **DHTML** (" Dynamic HTML "): tehnologie dezvoltată de Microsoft care combină HTML, foi de stiluri (CSS) şi script-uri pentru realizarea paginilor web dinamice sau interactive.
- **applet-uri Java:** aplicaţii de dimensiune redusă, in limbajul Java (instalare masina virtuala Java).
- **controale ActiveX:** componente binare incluse în paginile Web pentru a oferi interactivitate, rulează pe platforma Windows
- **elemente multimedia:** realizate in general cu Adobe Flash (instalare plug-in) pentru meniuri, jocuri, animatie

### **Arhitectura server :**

 $\Box$  serverul Web,

T

- $\Box$  interpretorul de scripturi tip server-side,
- $\Box$  driverele de acces la baza de date,
- □ baza de date și colecțiile de fișiere.

#### T Curs: BAZE DE DATE ÎN INGINERIE ELECTRICĂ

### Arhitectura server Web cu suport de scripting

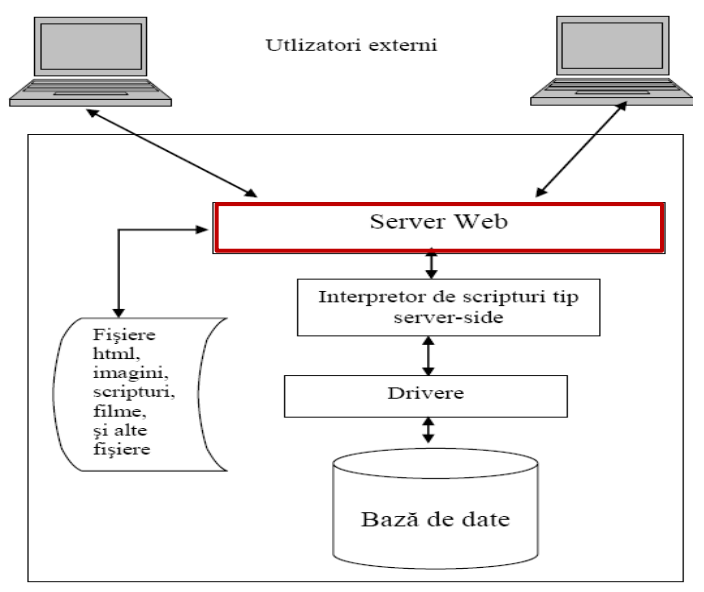

#### Server web

**Server web:** aplicaţie complexă responsabilă pentru comunicarea cu browserele externe.

Informaţiile solicitate de la server = fişiere:

W

- **Fisiere statice:** se transmit mai departe către browsere fără nici o modificare. Ex: imagini, fişiere HTML, filme, fisiere pentru download, animaţii Flash etc.
- **Fisiere script:** programe simple executate de către un intepretor, trimiţânduse spre server-ul de Web doar rezultatul execuţiei lor. Tehnica generării dinamice a documentelor de tip HTML face posibilă accesarea bazelor de date pe Internet.

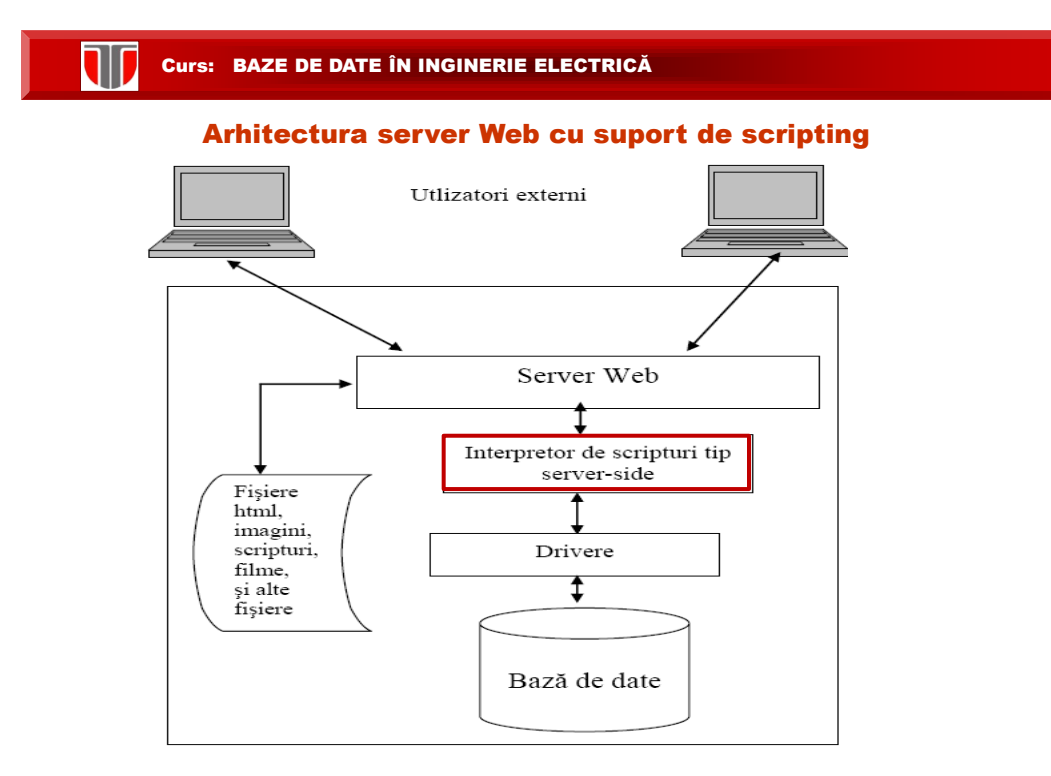

### Interpretor de scripturi tip server-side

**Interpretor de scripturi tip server-side**: executa scripturi la cererea serverului de Web, preia rezultatul unor interogări la nivelul BD şi trimite spre serverul Web rezultatul execuției scripturilor = conținut HTML pentru afisare in browser.

Identificare script: extensia fişierului .

**ND** 

**Limbaje server-side scripting**: PHP (Hypertext Preprocessor), ASP (Active Server Pages), ASP.NET, JSP (Java Server Pages), Ruby.

#### Curs: BAZE DE DATE ÎN INGINERIE ELECTRICĂ

#### Arhitectura server Web cu suport de scripting

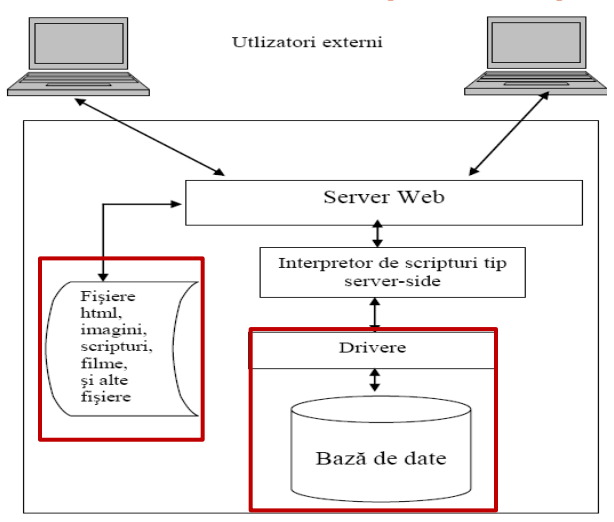

# Drivere. Baza de date

**Drivere de acces la BD**: intermediaza interacţiunea dintre interpretorul de scripturi şi BD; sunt instrumente software specializate care nu sunt vizibile nici programatorului nici utilizatorului.

**Baza de date**: constă dintr-un SGBDR instalat fie pe acelasi calculator cu serverul Web, fie este accesibil prin reţea sau Internet.

- **Ex:**
	- MySQL, SQL Server , Oracle
	- □ Fox Pro si Access nu se pretează pentru BD web folosite intens.

Fisiere: informații cu caracter static trimise utilizatorilor la cerere

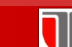

#### Curs: BAZE DE DATE ÎN INGINERIE ELECTRICĂ

# 4. Proiectare interfete/aplicatii web

# LIMBAJUL HTML

### **Aplicatii/interfete web**

- fisiere cu extensia .*htm* sau .*html*
- $\blacksquare$  dimeniuni mici  $\rightarrow$  reducerea traficului de retea si a spatiului ocupat pe server
- **dezvoltare utilizand editoare de text simple**:
	- Notepad (Windows) sau TextEdit (Mac) sau
	- editoare comerciale : Adobe Dreamweaver , etc.

# **HTML**

- tutoriale : **<http://www.w3schools.com/>**
- limbaj pentru crearea documentelor web structurate
- are la baza tag-uri /etichete

*<nume\_tag> text, imagini,...</nume\_tag>*

**OD** 

# 4. Proiectare interfete/aplicatii web

# LIMBAJUL HTML: tutoriale **[http://www.w3schools.com](http://www.w3schools.com/)**

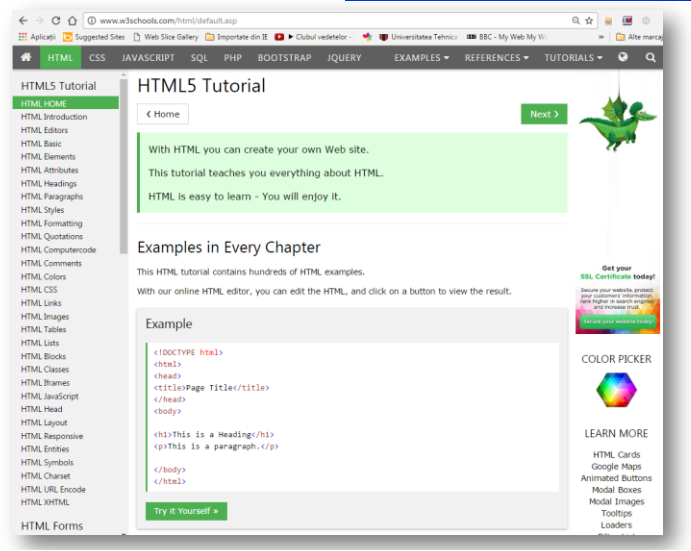

#### V Curs: BAZE DE DATE ÎN INGINERIE ELECTRICĂ LIMBAJUL HTML A Simple HTML Document **Example Explained** Example . The <! DOCTYPE html> declaration defines this document to be HTML5 • The <html> element is the root element of an HTML page <!DOCTYPE html>  $\hbox{\tt thtml>}$ . The <head> element contains meta information about the document <head> • The <title> element specifies a title for the document <title>Page Title</title> • The <body> element contains the visible page content  $\langle$ /head> . The <h1> element defines a large heading <body> • The  $\langle p \rangle$  element defines a paragraph <h1>My First Heading</h1> <p>My first paragraph.</p> </body> </html> Try it Yourself »

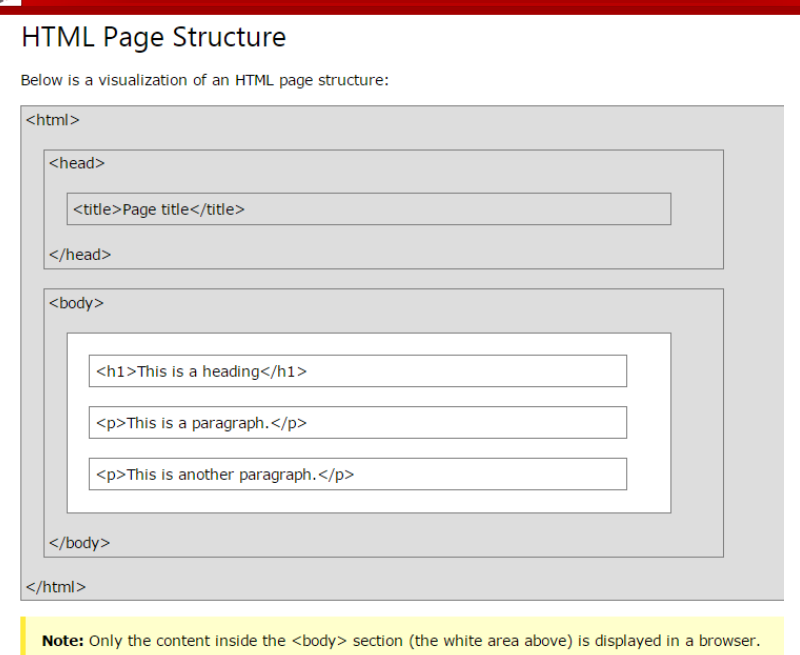

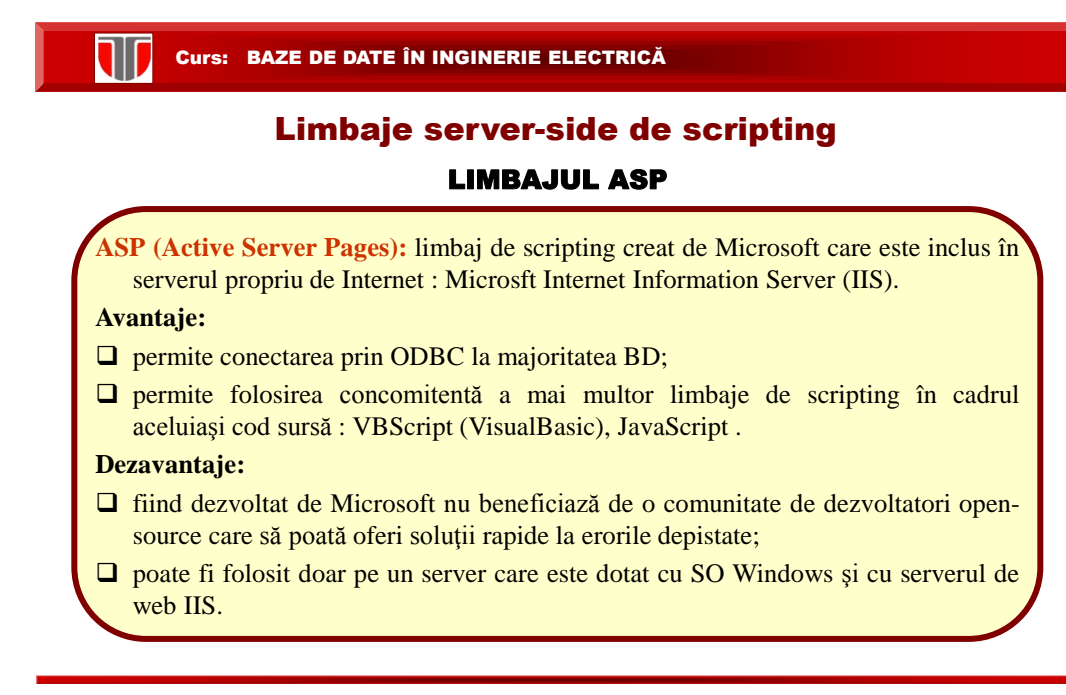

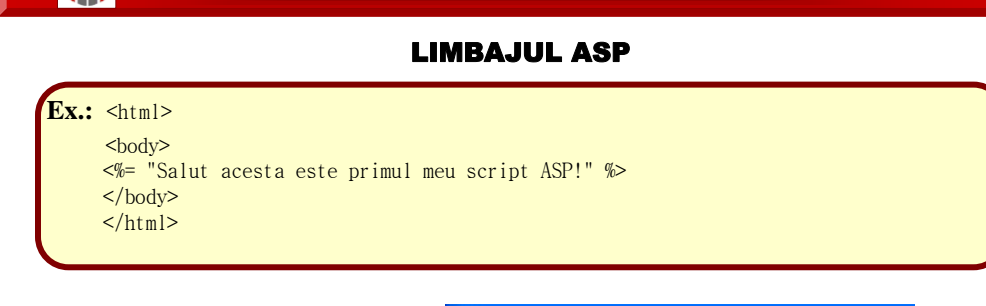

**TIT** 

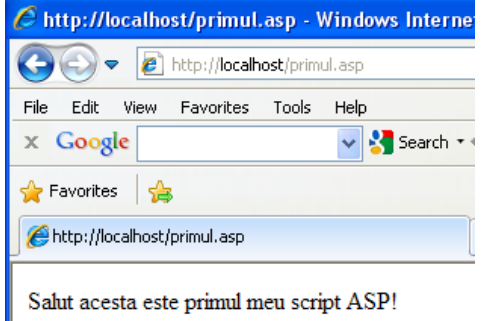

# Curs: BAZE DE DATE ÎN INGINERIE ELECTRICĂ **ASP.NET :** tehnologie Microsoft pentru crearea de aplicaţii şi servicii web. Este succesorul lui ASP şi beneficiază de facilitatile platformei de dezvoltare .NET, şi de setul de instrumente oferite de mediul de dezvoltarea "Visual Studio .NET". **Avantaje:** are un set larg de componente, bazate pe XML, oferind un model de programare orientat obiect (OOP). ruleaza cod compilat, ceea ce creşte performanţele aplictiei web. Codul sursa poate fi separat în două fişiere, unul pentru codul executabil, iar un altul pentru continutul paginii (codul HTML şi textul din pagină) .  $\Box$  .NET este compatibil cu peste 20 de limbaje diferite, cele mai utilizate fiind C# si Visual Basic. **Dezavantaje:** cunostiinte complexe de programare (familiarizare cu Visual Basic) pentru realizarea aplicatiilor web LIMBAJUL ASP.NET

# LIMBAJUL JSP

**JSP (Java Server Pages)** : limbaj de scripting similar cu PHP , dezvoltat de Sun Microsystems. Fisierele JSP sunt fisiere HTML cu etichete specifice ce contin cod sursa Java care le ofera continutul dinamic

# **Avantaje:**

W

- $\Box$  este o solutie multi-platforma (nu se limiteaza la Windows)
- **u** mediu de dezvoltare gratuit

#### **Dezavantaje:**

 dificil de utilizat pentru cei care nu cunosc limbajul Java si elemente de programare obiectuala

#### **NII** Curs: BAZE DE DATE ÎN INGINERIE ELECTRICĂ

LIMBAJUL JSP

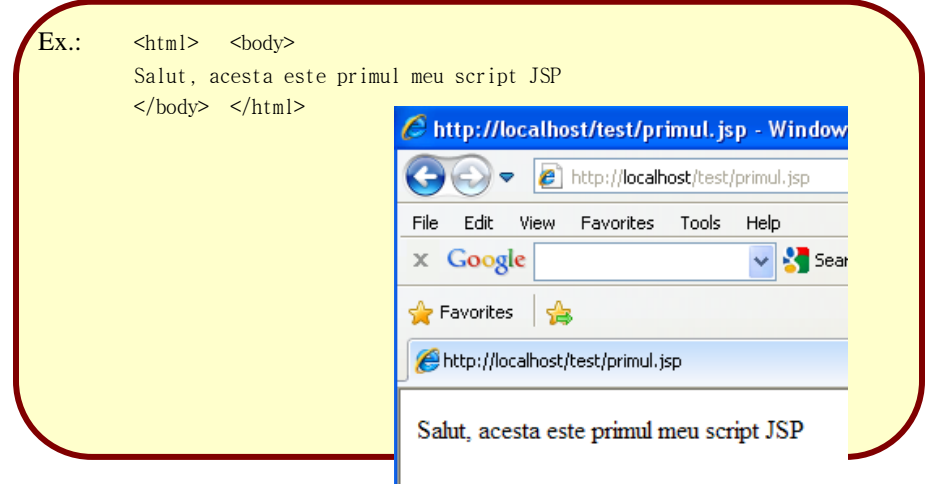

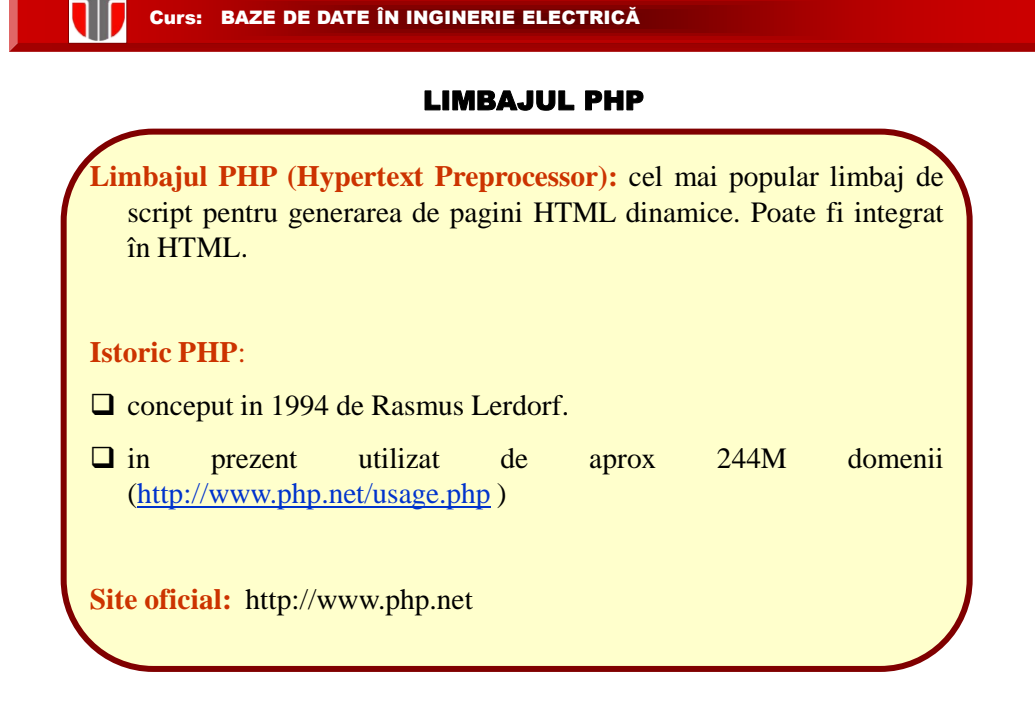

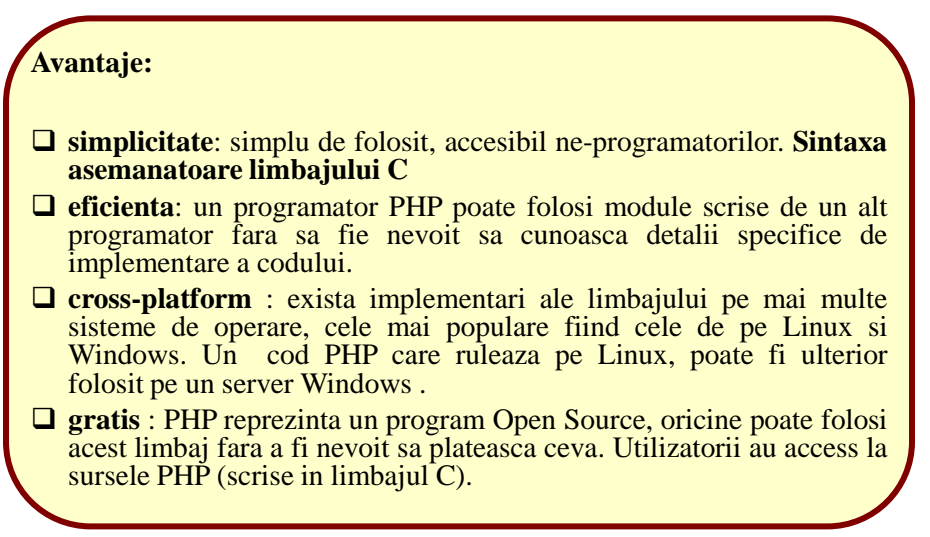

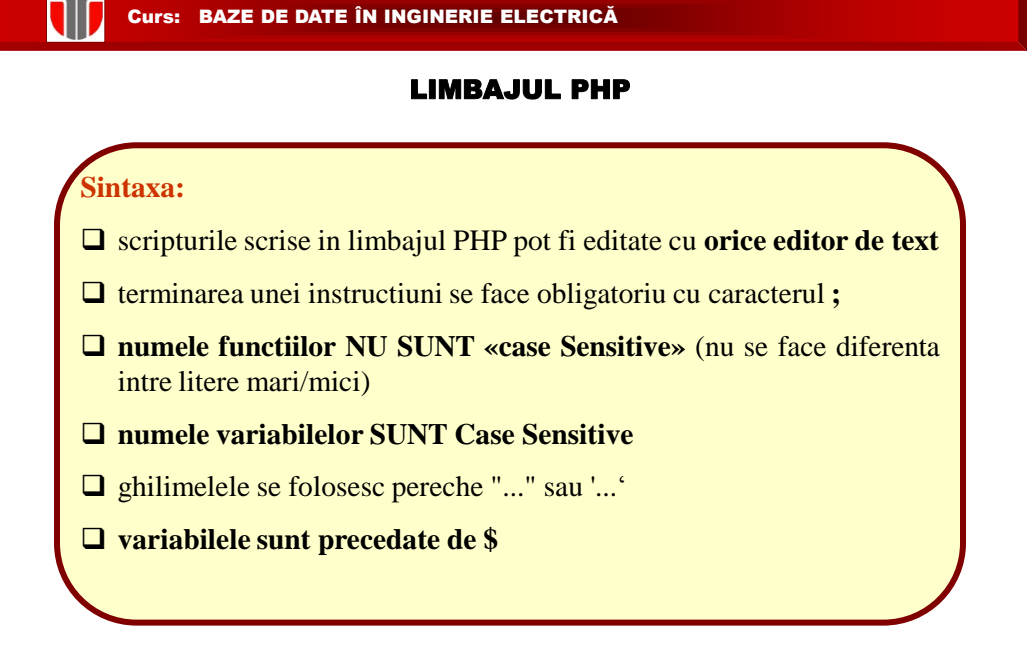

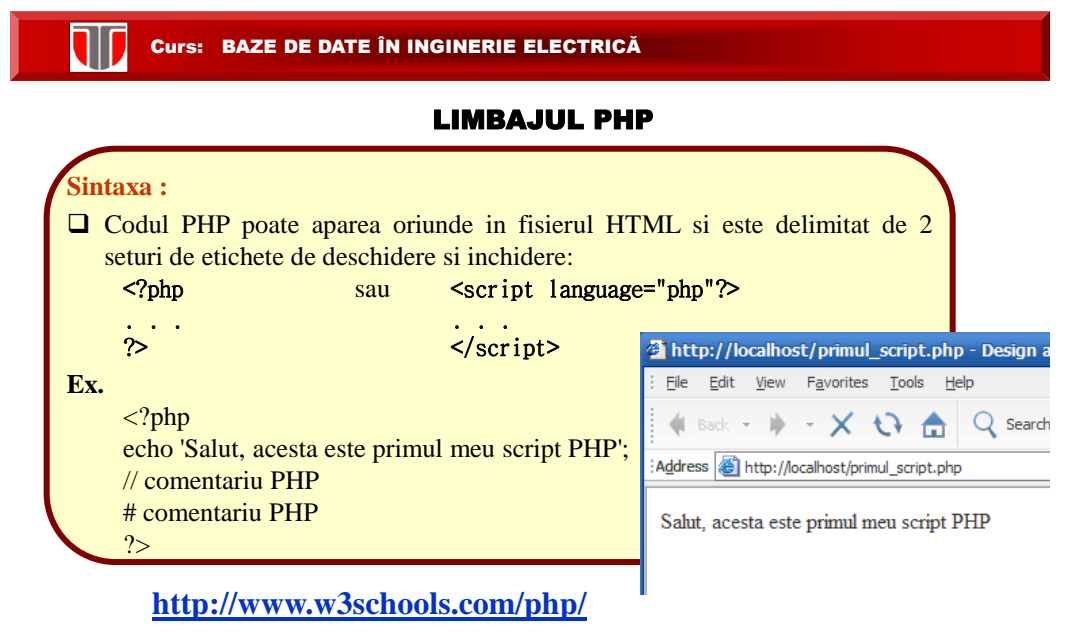

# PHP **limbaj foarte puternic**:

 $\Box$  cel mai mare sistem de blogging web (WordPress) bazat pe PHP

 $\Box$  cea mai mare retea sociala (Facebook) bazata pe PHP

T

# LIMBAJUL PHP

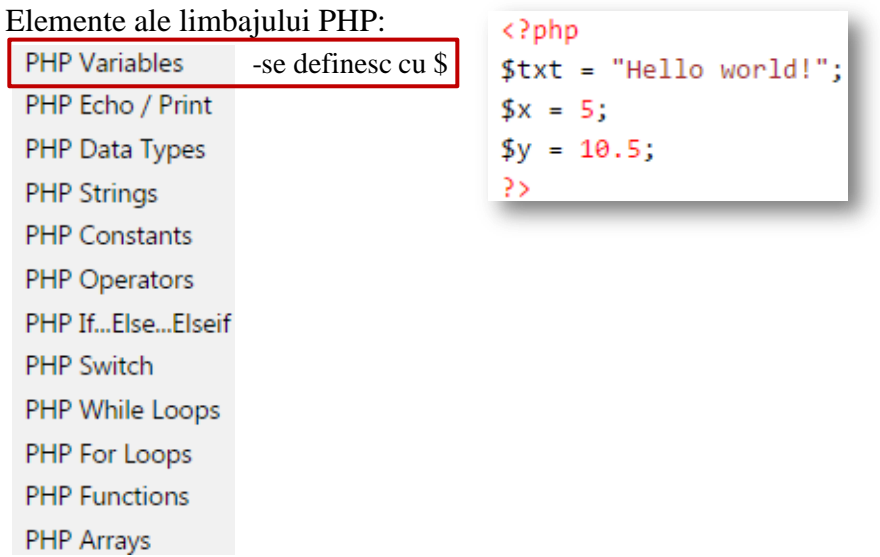

#### T Curs: BAZE DE DATE ÎN INGINERIE ELECTRICĂ

# LIMBAJUL PHP

Elemente ale limbajului PHP:

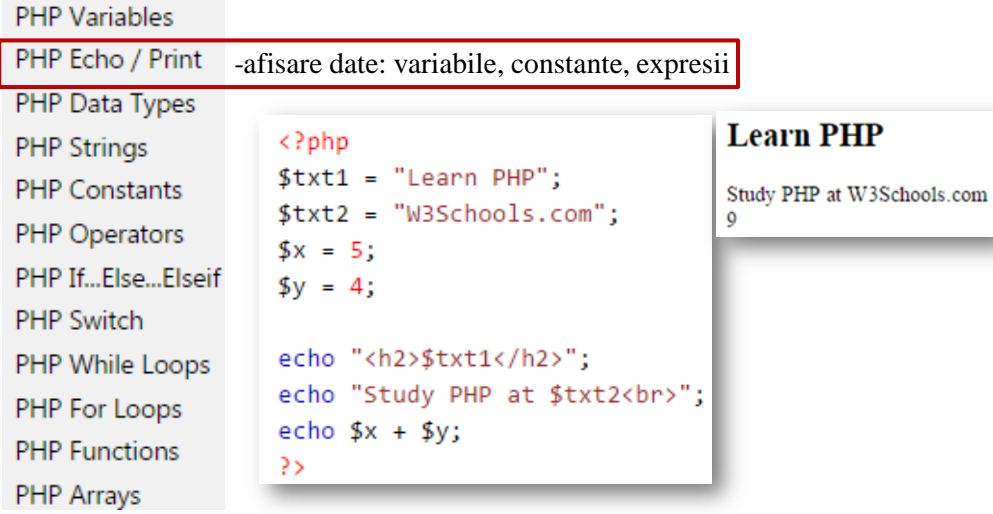

# LIMBAJUL PHP

Elemente ale limbajului PHP:

W

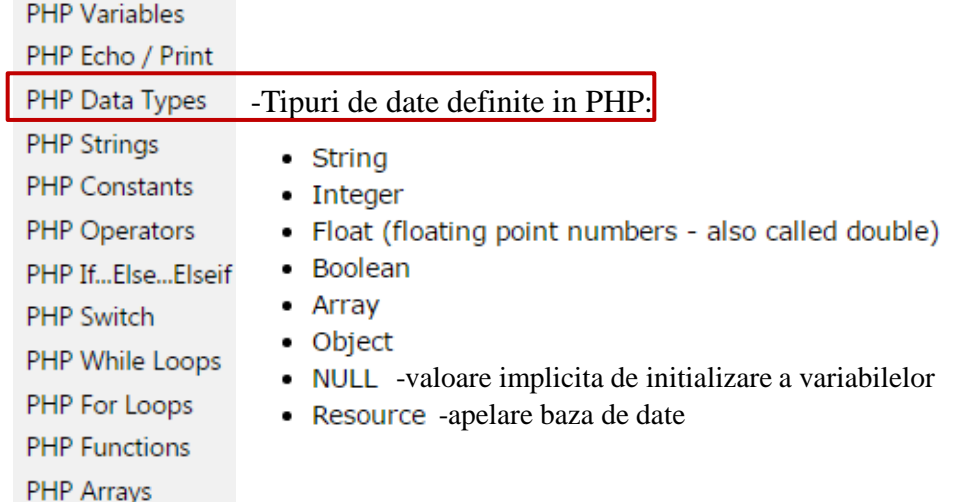

T Curs: BAZE DE DATE ÎN INGINERIE ELECTRICĂ

# LIMBAJUL PHP

Elemente ale limbajului PHP:

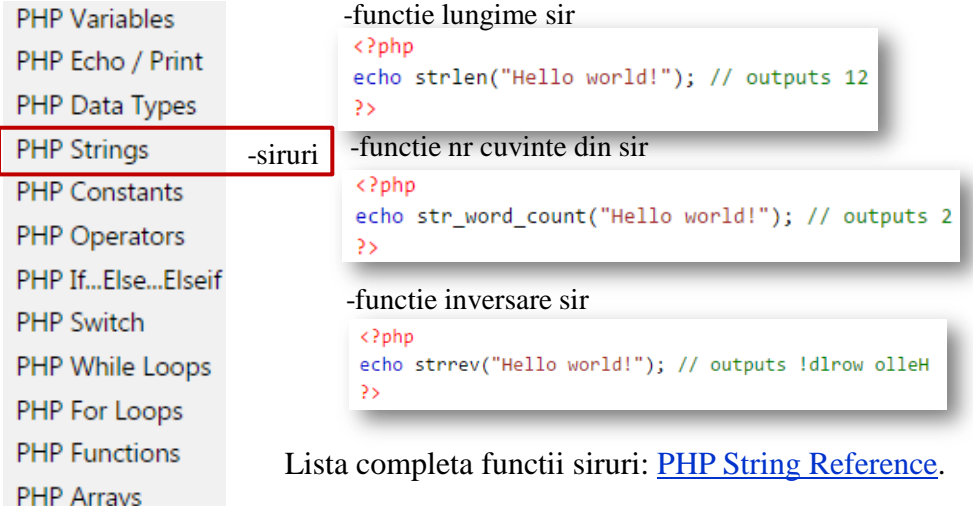

# LIMBAJUL PHP

# Elemente ale limbajului PHP:

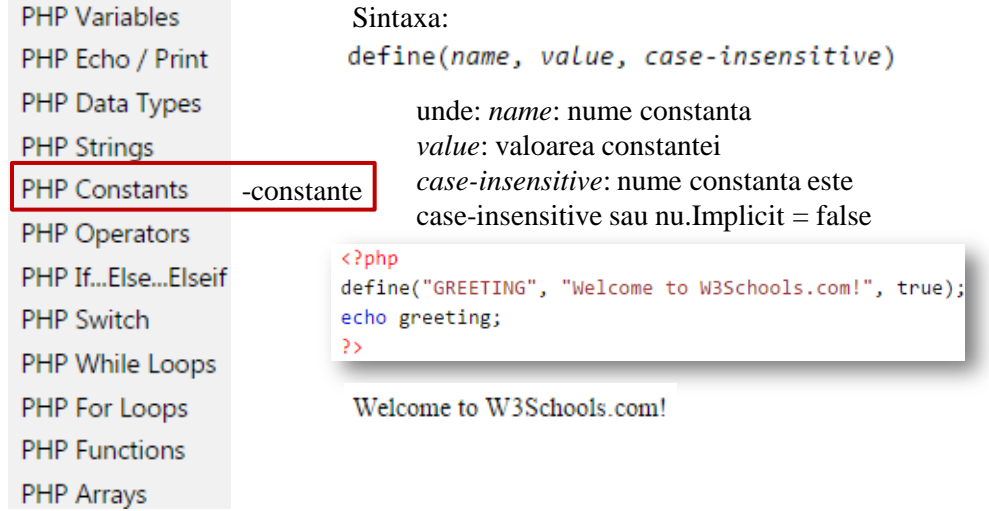

# **Curs: BAZE DE DATE ÎN INGINERIE ELECTRICĂ**

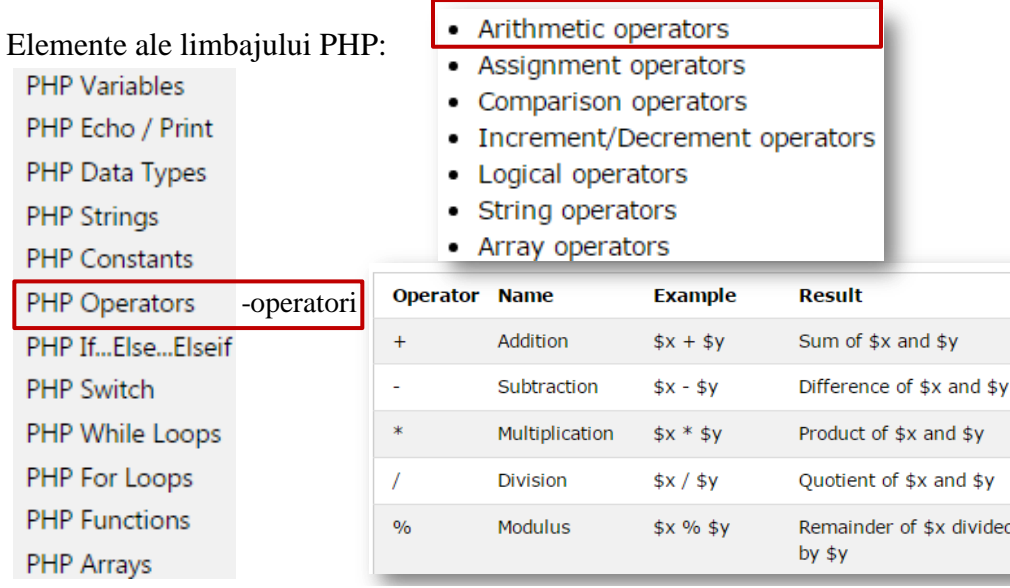

# LIMBAJUL PHP

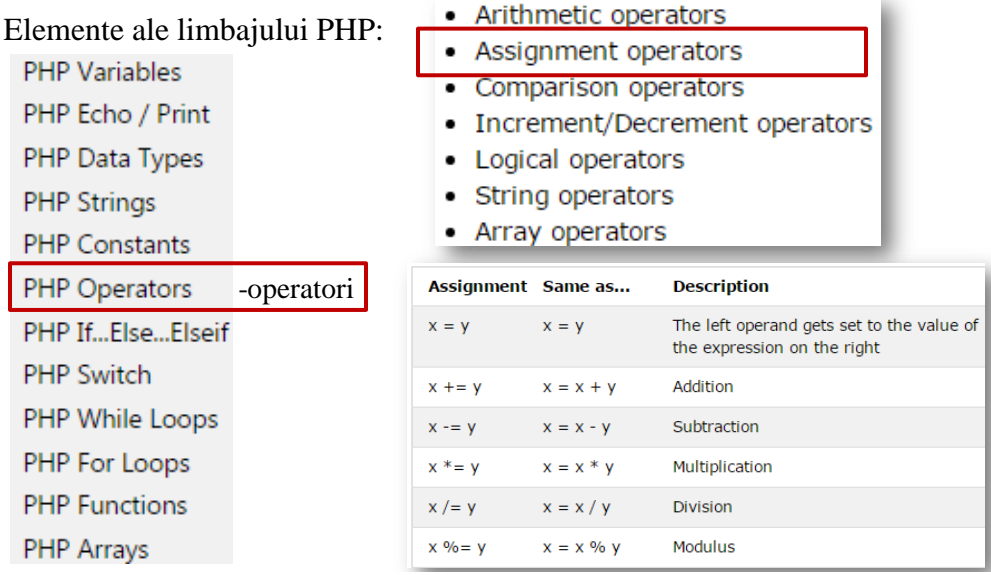

# **Curs: BAZE DE DATE ÎN INGINERIE ELECTRICĂ**

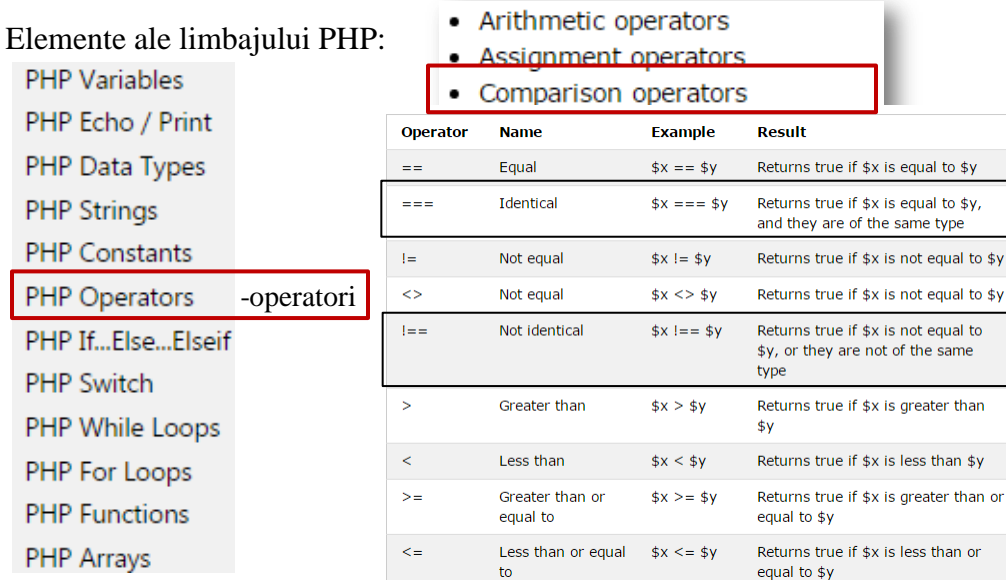

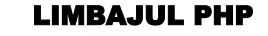

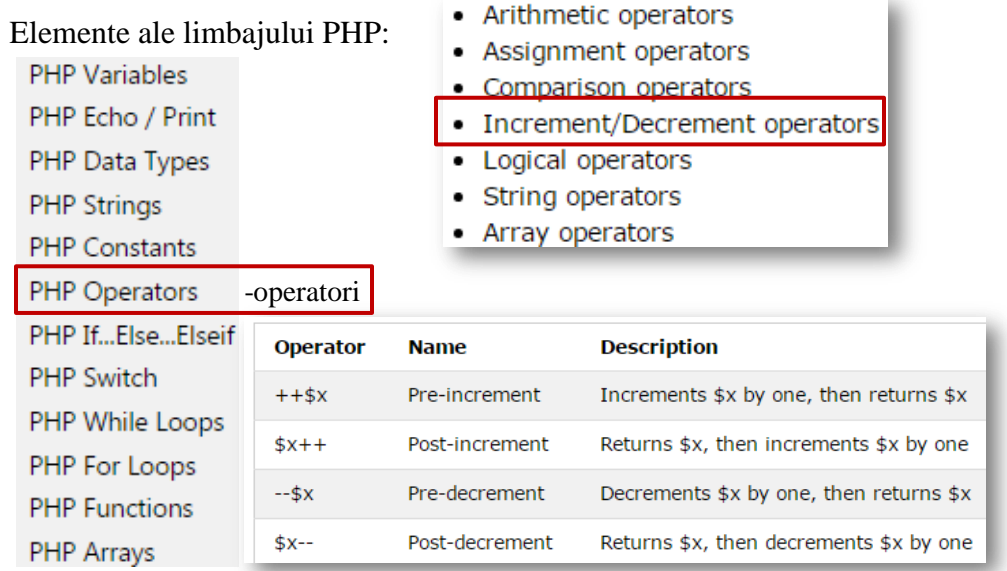

# **CURSE: BAZE DE DATE ÎN INGINERIE ELECTRICĂ**

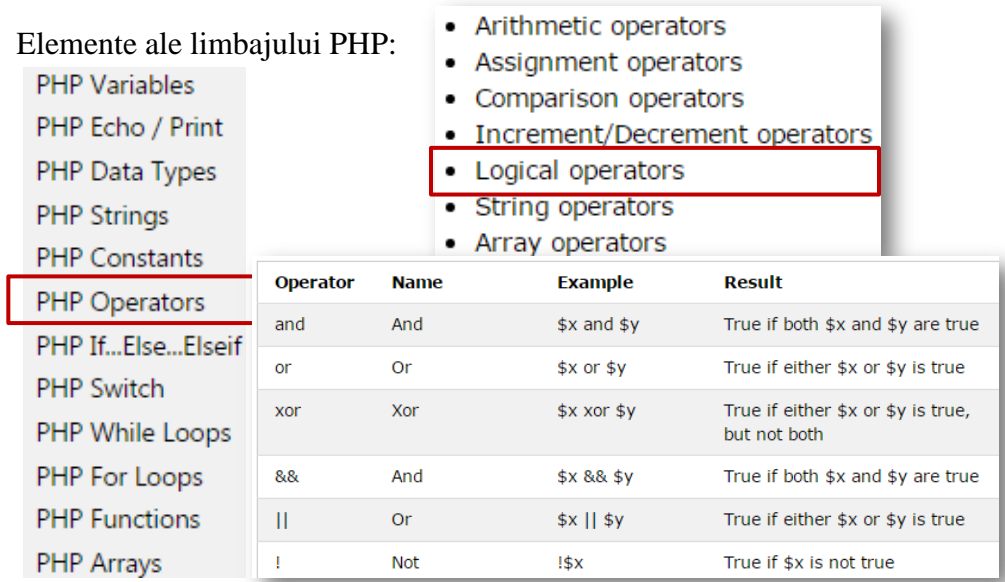

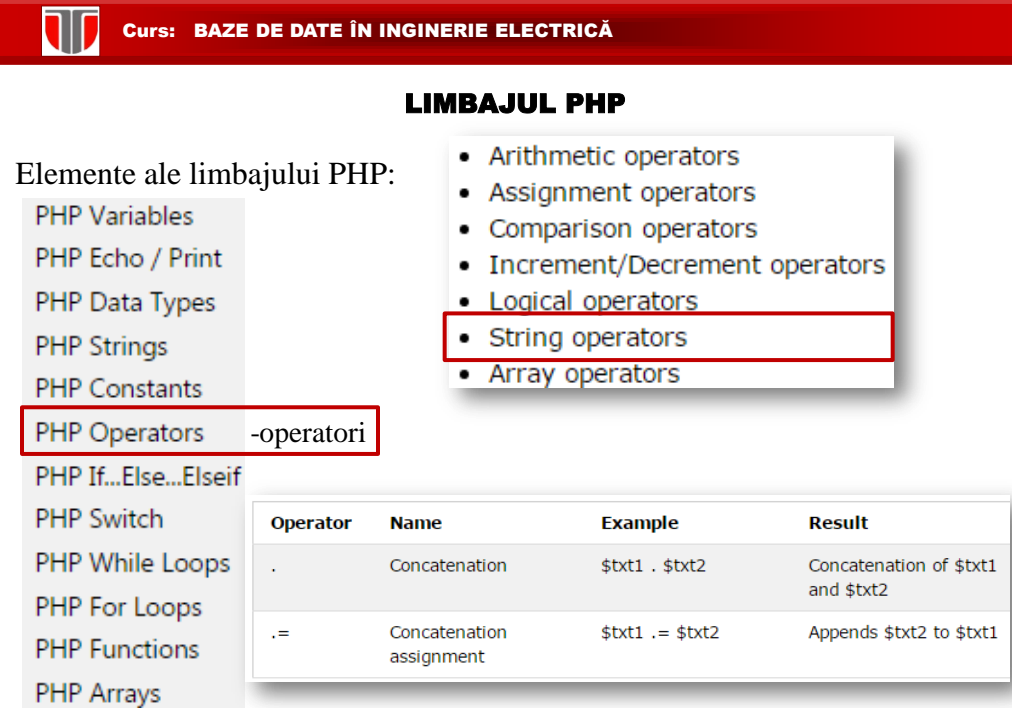

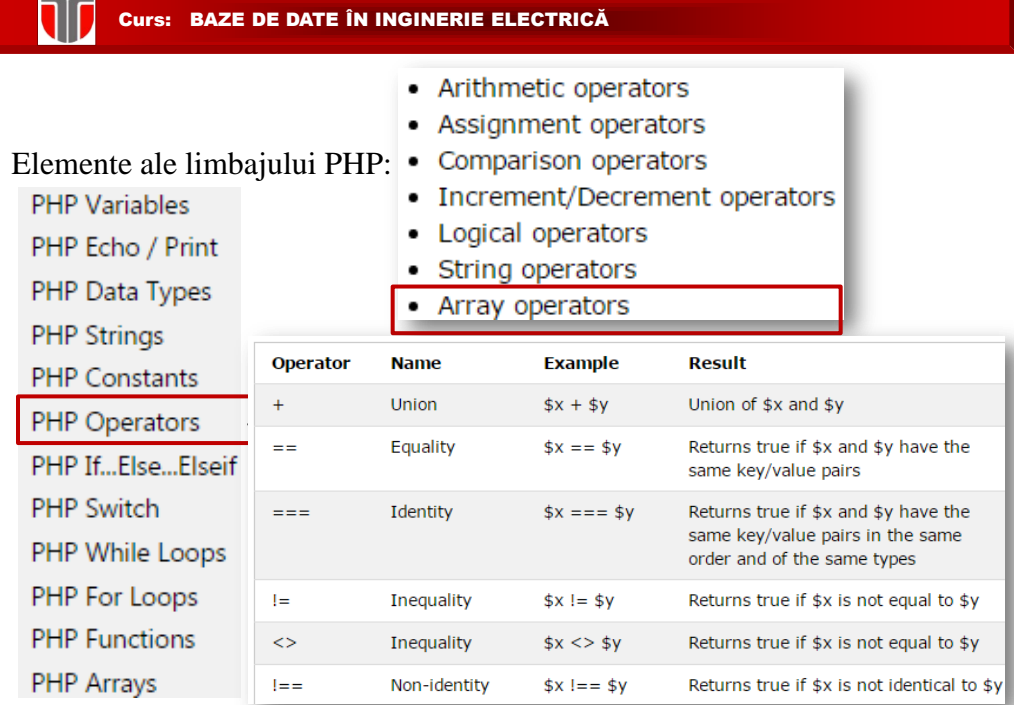

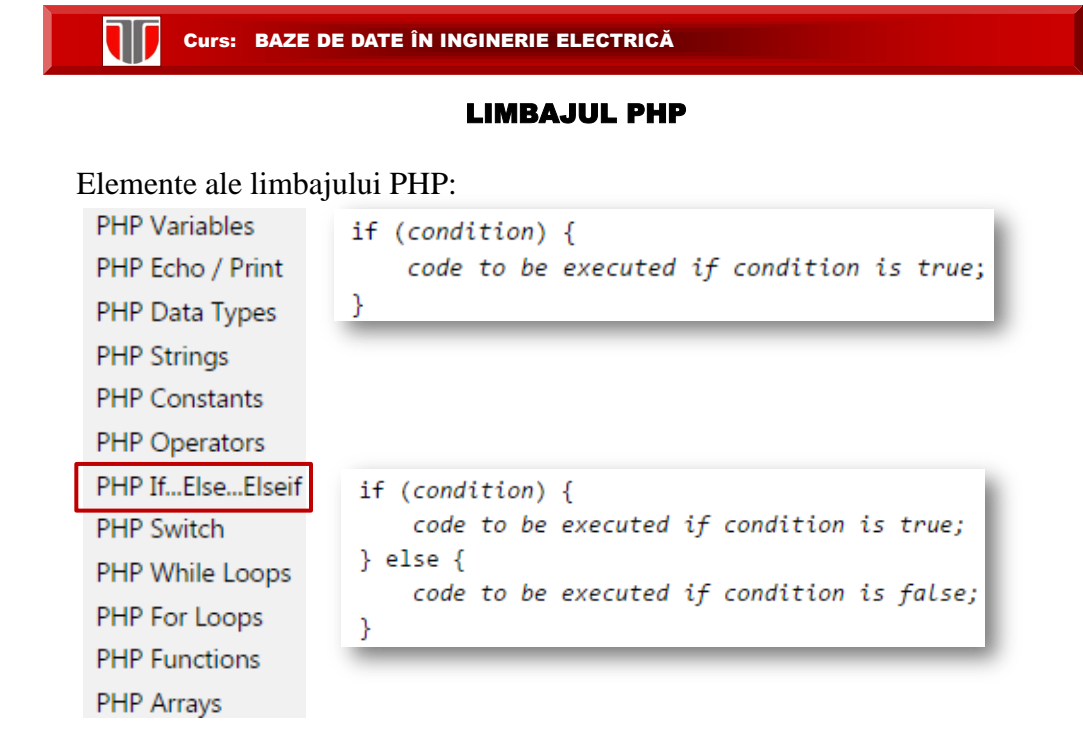

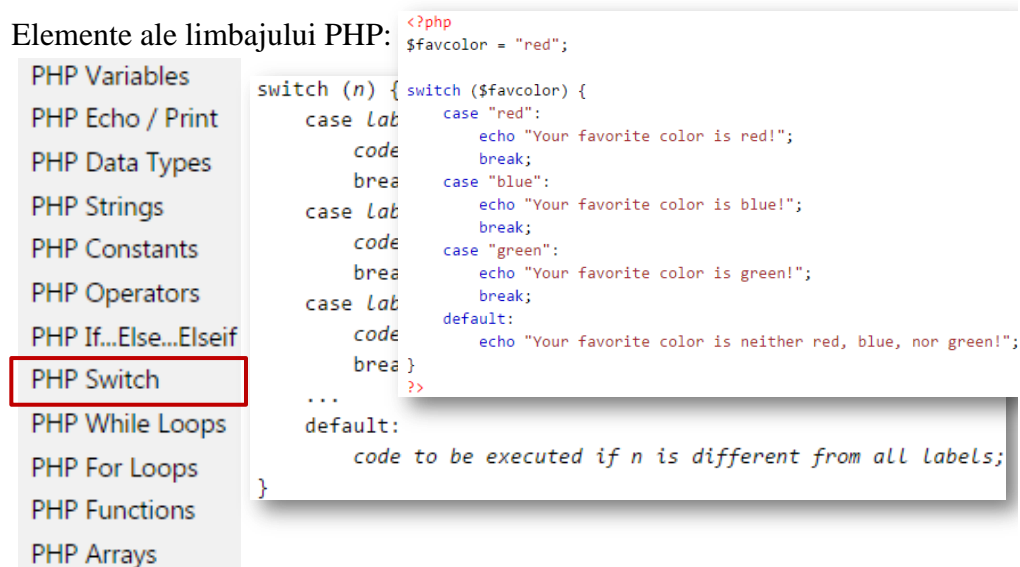

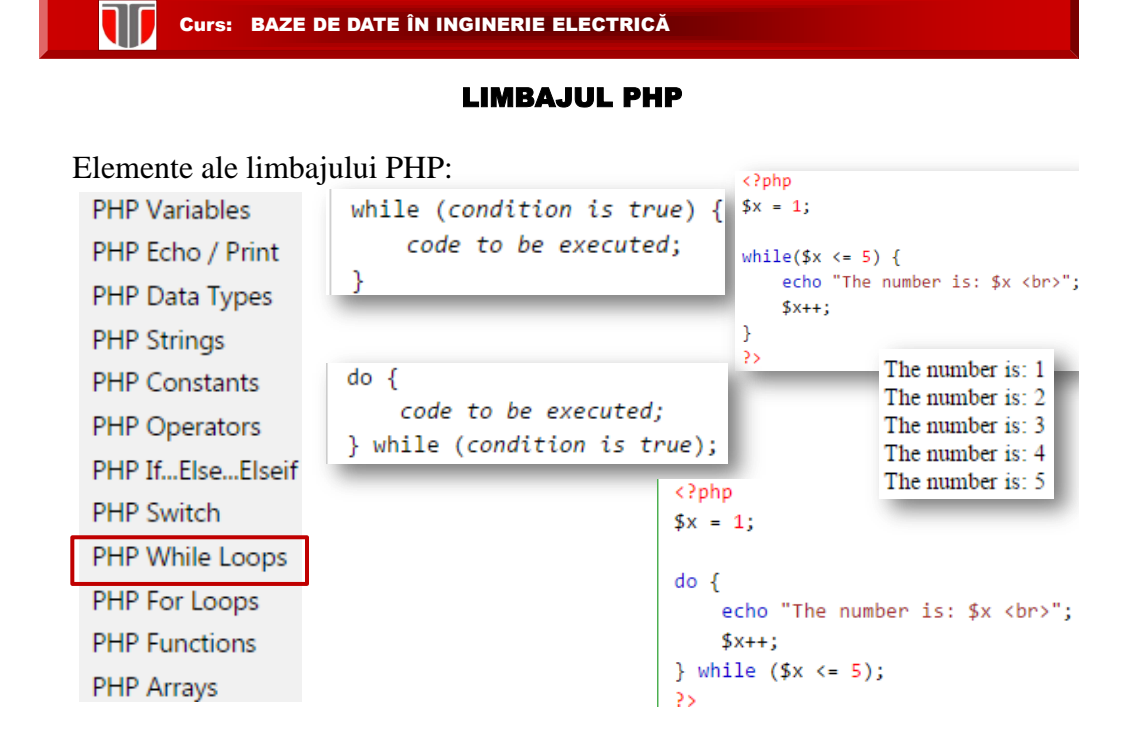

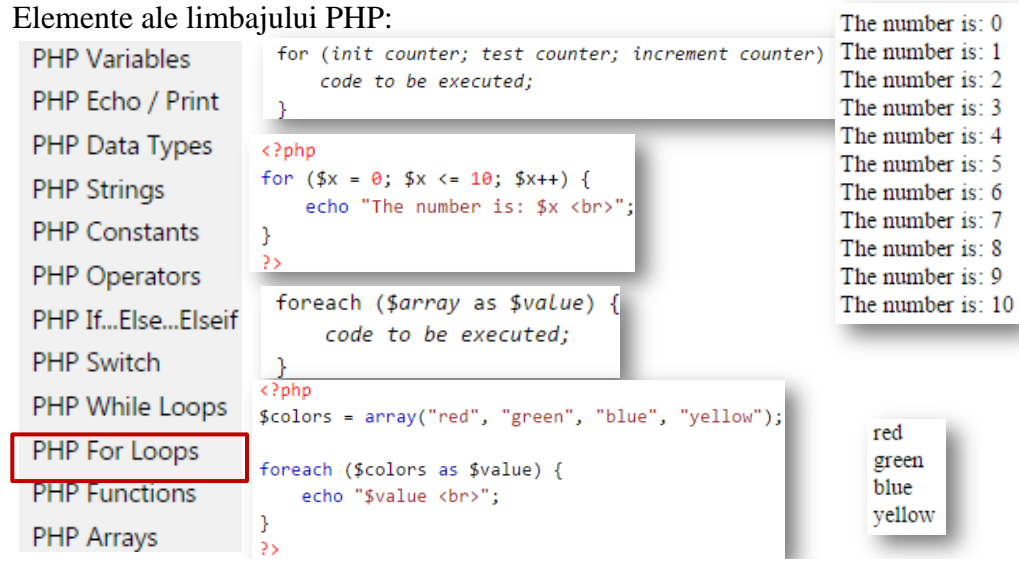

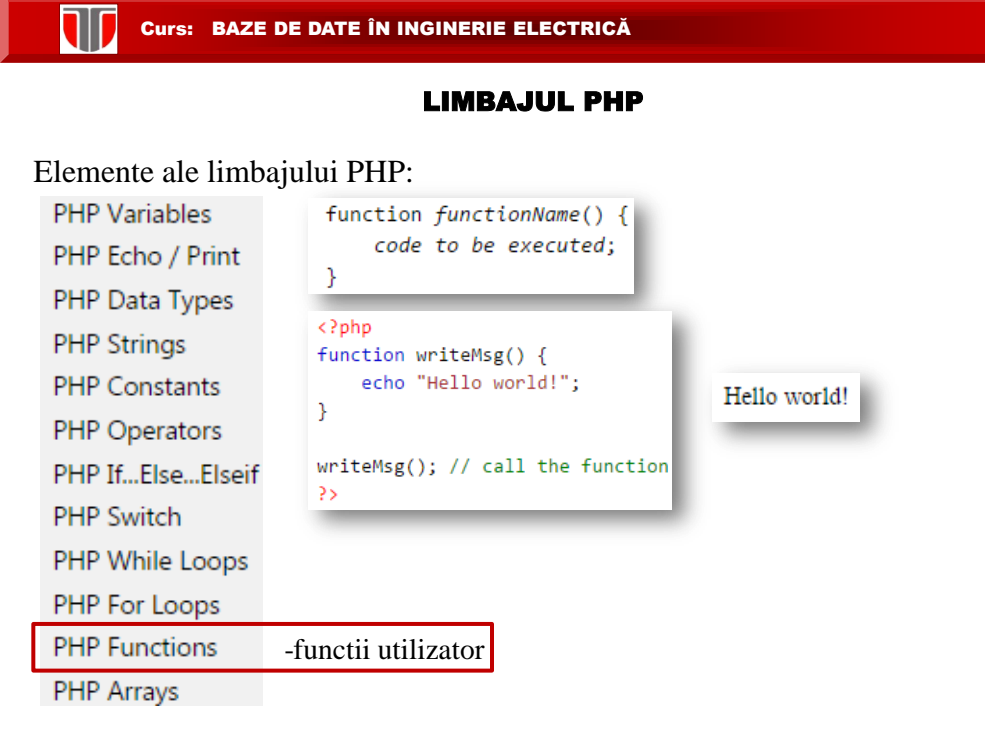

#### LIMBAJUL PHP

I like Volvo, BMW and Toyota.

Elemente ale limbajului PHP:

 $\langle$ ?php \$cars = array("Volvo", "BMW", "Toyota"); echo "I like " . \$cars[0] . ", " . \$cars[1] . " and " . \$cars[2] .  $\rightarrow$ 

#### Functii de sortare enumerari:

- sort() sort arrays in ascending order
- · rsort() sort arrays in descending order
	- asort() sort associative arrays in ascending order, according to the value
- PHP If...Else...Elseif • ksort() - sort associative arrays in ascending order, according to the key
	- arsort() sort associative arrays in descending order, according to the value • krsort() - sort associative arrays in descending order, according to the key
- PHP While Loops
- PHP For Loops

**PHP Variables** 

PHP Echo / Print

PHP Data Types **PHP Strings PHP Constants** 

PHP Operators

**PHP Switch** 

**PHP Functions** 

PHP Arrays -enumerari

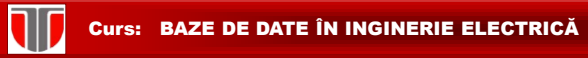

# Formulare ON LINE in HTML5

**Se creeaza cu tag-ul <form> :**

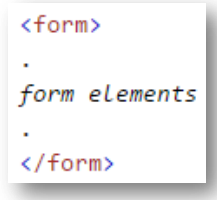

**Elemente formularului (form elements)** pot fi: campuri text, butoane radio, butoane submit, etc.

# **Elementul de baza <input>**

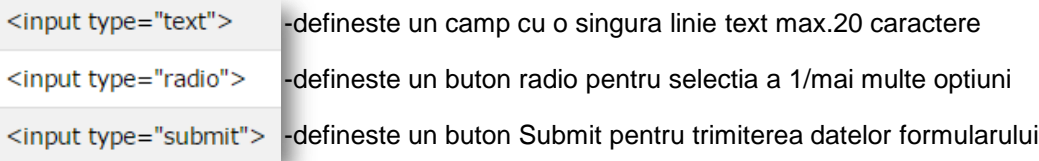

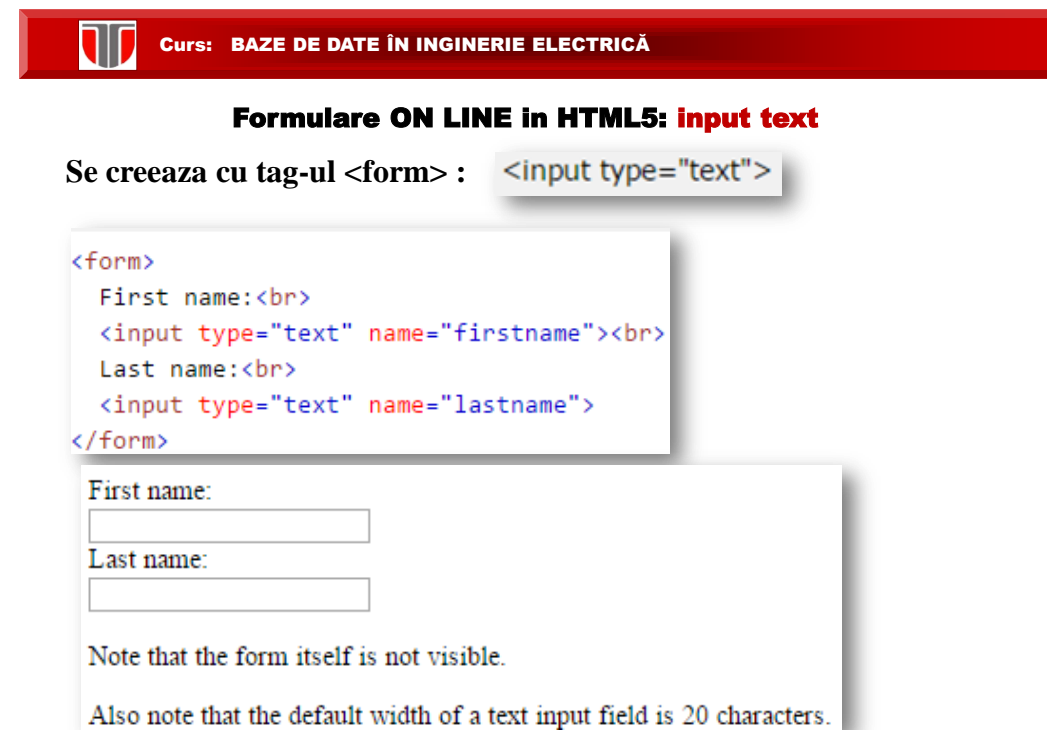

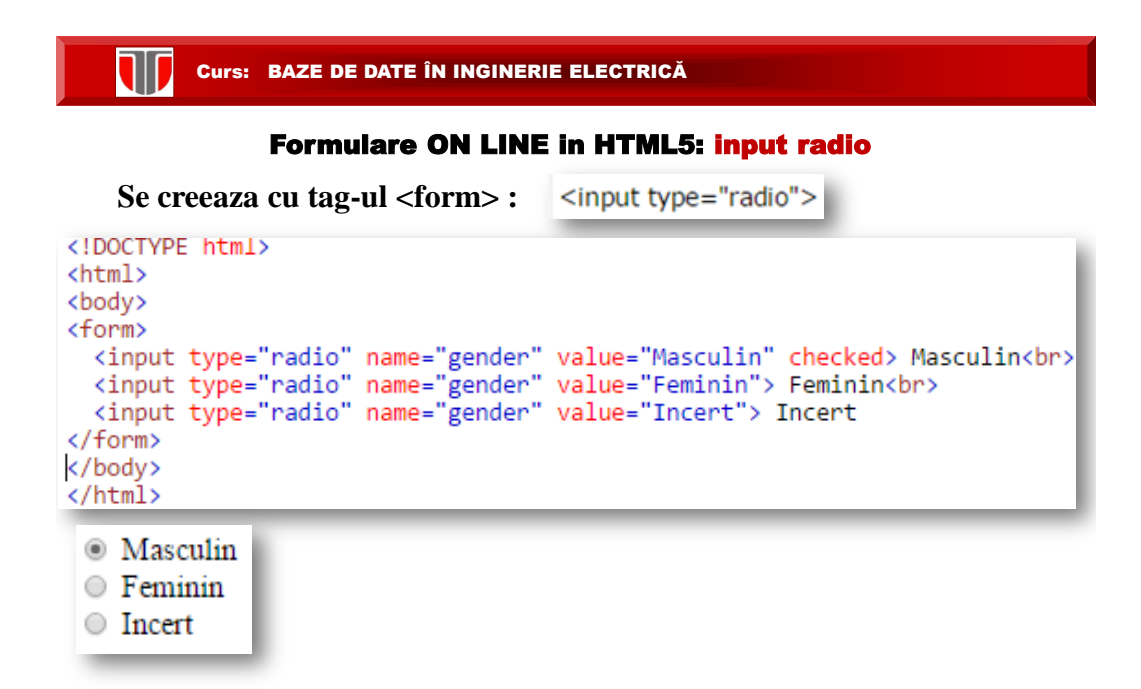

# Formulare ON LINE in HTML5: input Submit

**Se creeaza cu atributul "action"**: defineste actiunea ce va fi realizata la trimiterea formularului cu "submit". Datele formularului se vor prelua intr-o pagina web de pe server specificata in codul HTML: Ex. "action\_page.php".

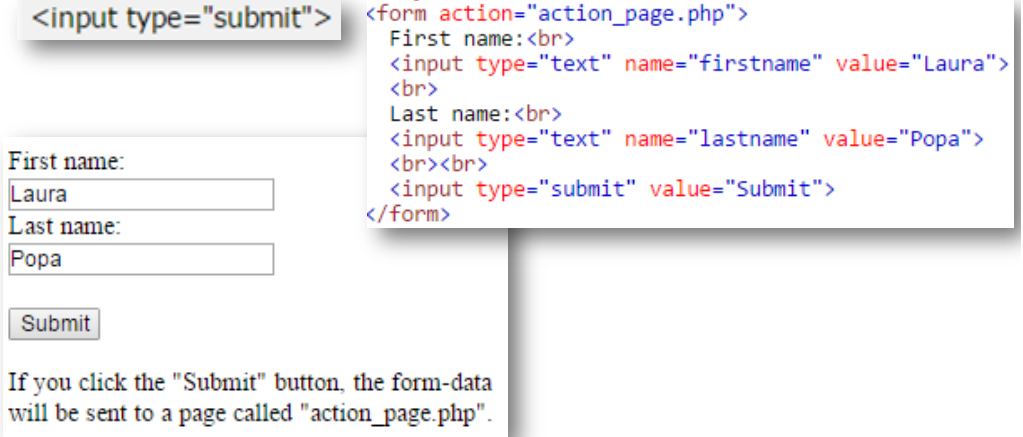

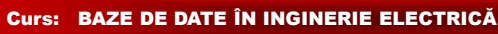

JIJ

# Formulare ON LINE in HTML5: input types

# **HTML5 Input Types**

HTML5 added several new input types:

- · color
- $\bullet$  date
- · datetime
- · datetime-local
- · email
- month
- number
- $\bullet$  range
- search
- $\bullet$  tel
- $\bullet$  time
- url
- week

#### Curs: BAZE DE DATE ÎN INGINERIE ELECTRICĂ

## Formulare ON LINE in HTML5: Metode get/post

**Se creeaza cu atributul "method":** specifica care dintre metode (get/post) va fi utilizata pentru preluarea datelor din formular

<form action="action\_page.php" method="get">

<form action="action\_page.php" method="post"

#### ALEGEREA METODEI

#### **Metoda HTTP GET se alege cand :**

 $\Box$  informatiile trimise dintr-un formular cu metoda GET sunt publice.  $\Box$  informatia trimisa prin formular : maxim 2000 caractere **Obs**: **GET NU trebuie utilizata pentru trimiterea de parole**/informații sensibile!

**Metoda HTTP POST este metoda mai des utilizata si se alege cand :**

informațiile trimise cu metoda POST sunt invizibile pentru alții

 $\Box$  informatia are nr. nelimitat de caractere

**Obs**: **POST e recomandata pentru trimiterea de parole/informații sensibile**

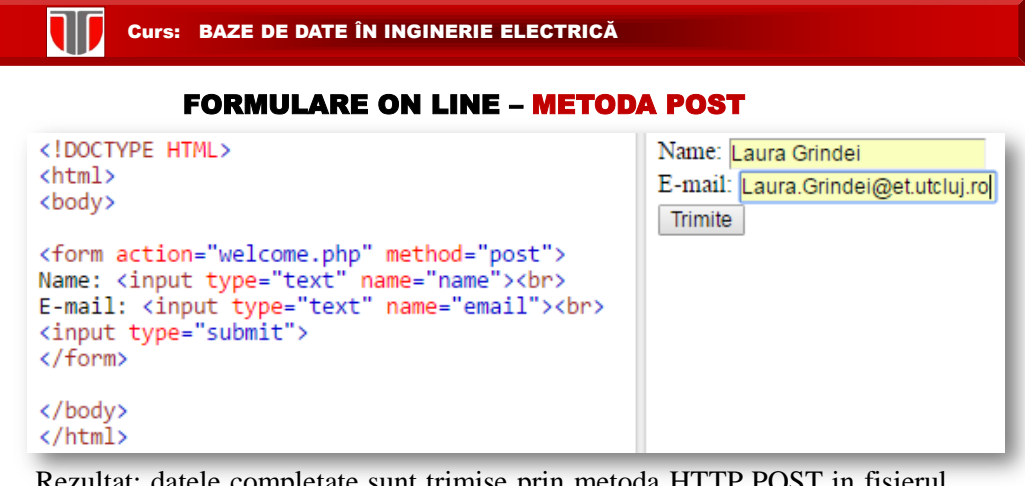

ultat: datele completate sunt trimise prin metoda HTTP POST in fisierul *welcome.php* si browserul client afiseaza:

> Welcome Laura Grindei Your email address is: Laura.Grindei@et.utcluj.ro

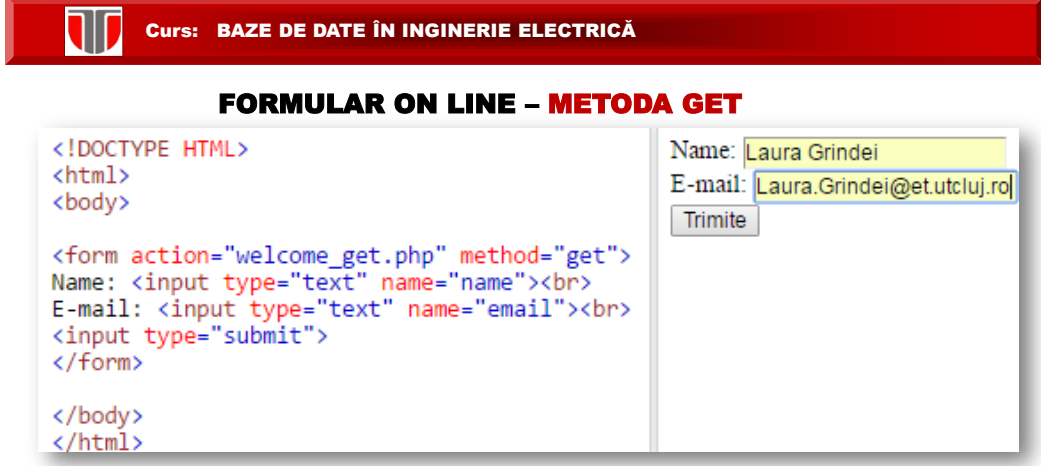

Rezultat: datele completate sunt trimise prin metoda HTTP POST in fisierul *"welcome\_get.php"* si browserul client afiseaza:

> Welcome Laura Grindei Your email address is: Laura.Grindei@et.utcluj.ro

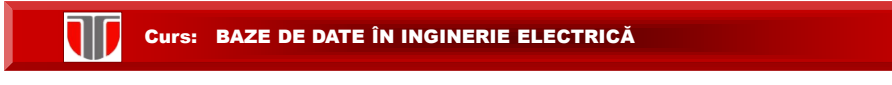

# Variabile globale PHP

Variabile globale – superglobals introduse din versiunea PHP 4.1.0

- · \$GLOBALS
- \$\_SERVER
- · \$\_REQUEST
- $•$   $$$  POST
- -utilizate pentru formulare on line in HTML5  $•$   $$$ <sub> $-$ </sub>GET
- $•$   $$$  FILES
- $•$  \$ $ENV$
- \$\_COOKIE
- \$\_SESSION

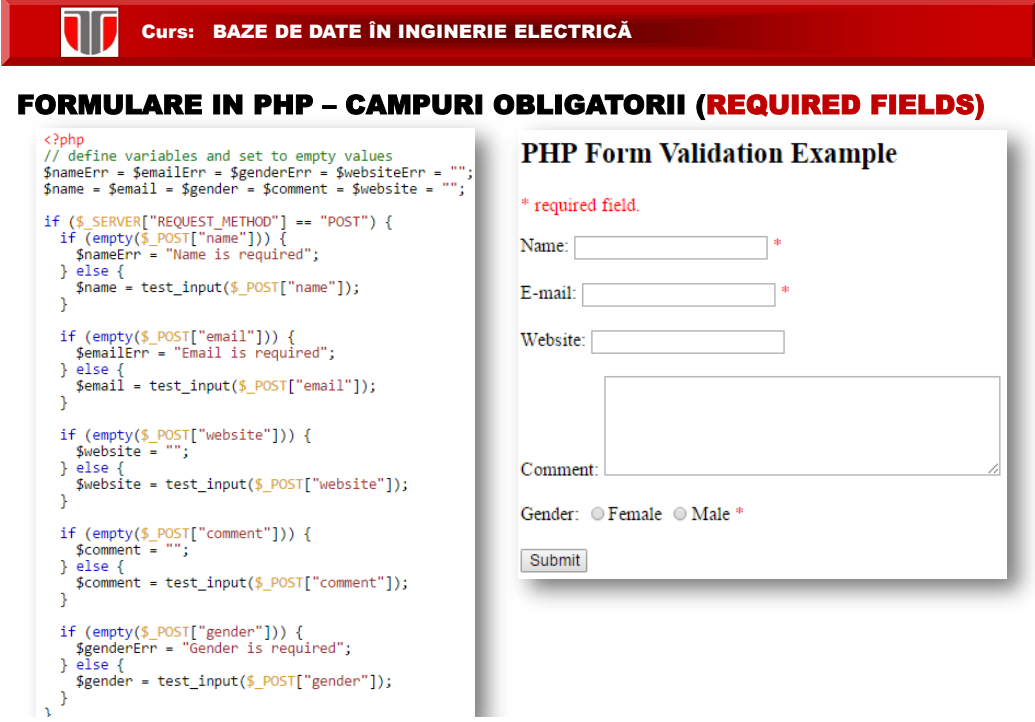

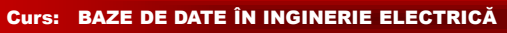

**ND** 

# FORMULARE IN HTML 5– DATE GRUPATE : fieldset, legend

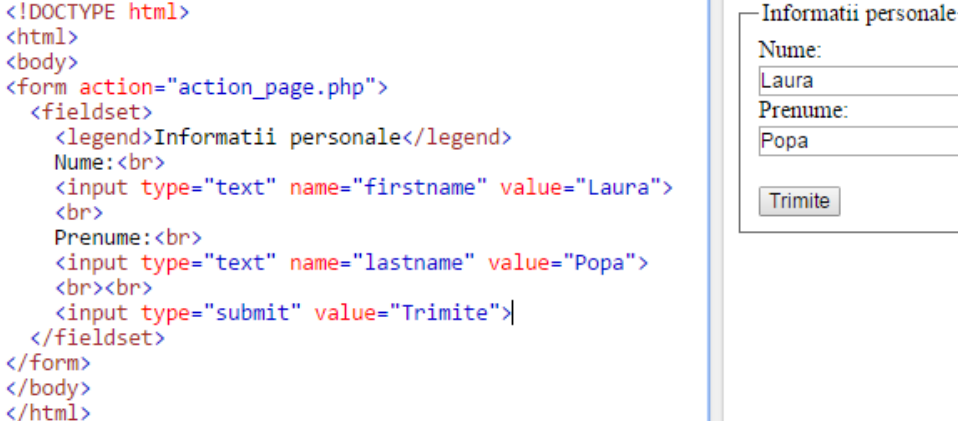

#### **ND** Curs: BAZE DE DATE ÎN INGINERIE ELECTRICĂ

FORMULARE ON LINE – cu selectare din lista optiuni: select

```
<!DOCTYPE html>
<html>
<body>
<form action="action_page.php">
 <select name="cars">
  </select>
 <br><br>
 <input type="submit">
</form>
</body>
</html>
```
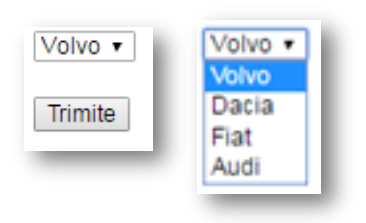

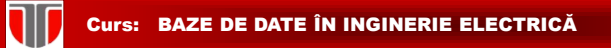

# FORMULARE ON LINE – cu text pe mai multe linii: textarea

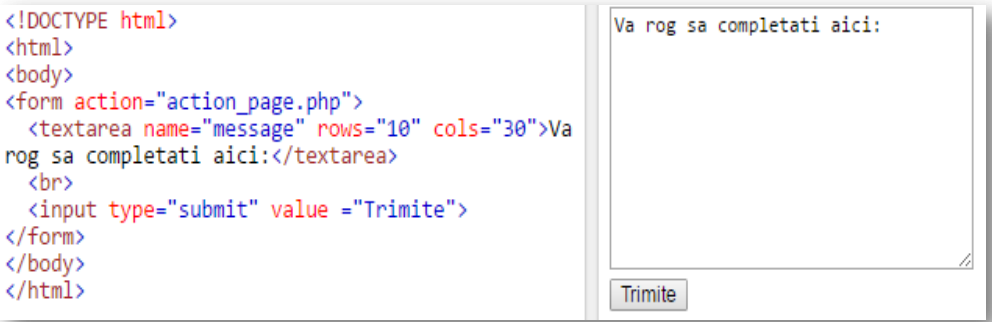

#### **TIP** Curs: BAZE DE DATE ÎN INGINERIE ELECTRICĂ

#### SGBD MySQL

**MySQL** : SGBD foarte rapid si robust permite accesul multi-user si multi-thread (mai multe fire de executie). Utilizeaza limbajul SQL .

**Istoric MySQL**:

- $\Box$  apare in 1979
- $\Box$  disponibil public din 1996

**Adresa web MySQL:** http://www.mysql.com

### **Caracteristici generale:**

 $\Box$  gratuit

 $\Box$  Open Source, dar si cu licente comerciale.

**AEROSPACE, DEFENSE** 

» NASA

» MORE

» US Navy

**GOVERNMENT** 

» US Navy

» MORE

**RETAIL** 

» WhiteHouse.Gov

» Glasses Direct

 $\bullet$  Leader Price

» MORE

» The Phone House Telecom GmbH

» United Nations FAO

» Los Alamos National Laboratory

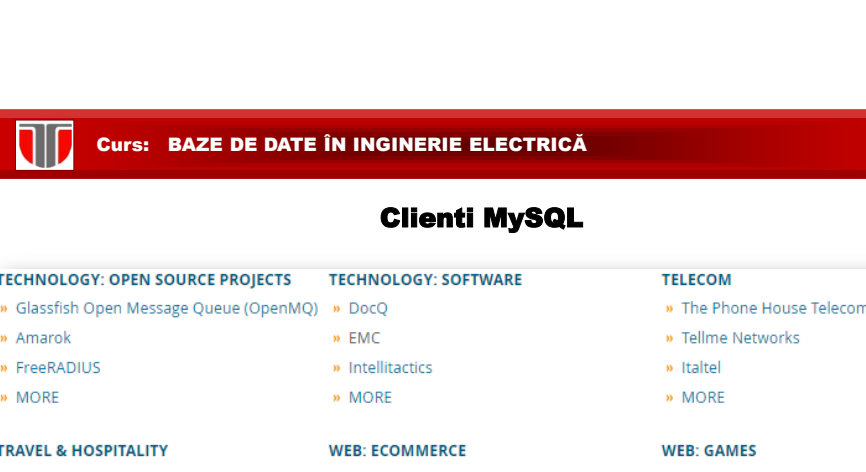

### Clienti MySQL

# **EDUCATION**

# » Ladok

#### » College of William & Mary

#### » Scholastic

» MORE

#### **HEALTHCARE, PHARMA**

- » Sahlgrenska University Hospital
- » UCR
- » Candelis
- » MORE

#### **SMALL & MEDIUM BUSINESS**

- » Clickability
- » thePlatform
- » MORE

#### **FINANCIAL SERVICES**

- » Wealthfront
- » Bank of Finland
- » HypoVereinsbank
- » MORE

#### **MEDIA & ENTERTAINMENT**

- » MTV Networks
- » Big Fish
- » Netflix
- » MORE

#### **TECHNOLOGY: HARDWARE**

- $\boldsymbol{v}$  Candelis
- » Hitachi Data Systems
- » Sandstorm Enterprises
- » MORE

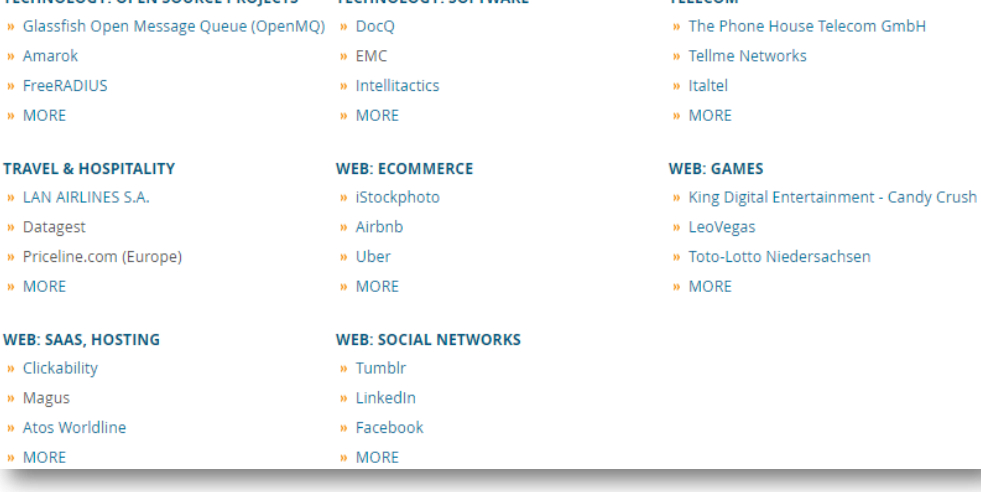

# 32

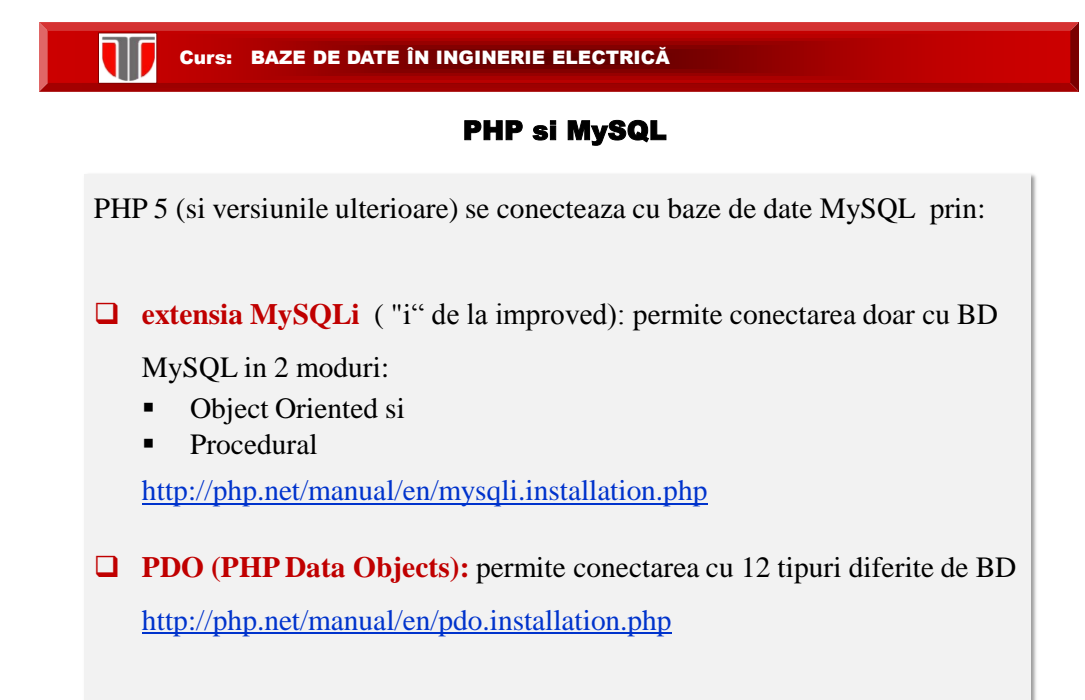

# Deschiderea unei conexiuni la BD cu MySQLi Object-Oriented

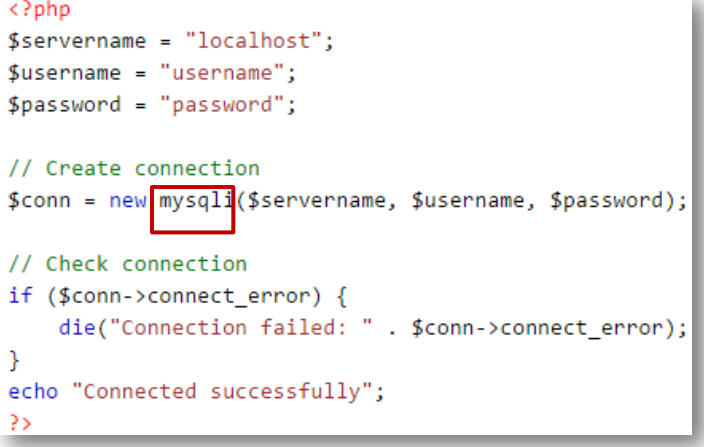

Inchiderea conexiunii

```
\text{\$conn}\text{-}\text{close});
```
W

Deschiderea unei conexiuni la BD cu MySQLi Procedural

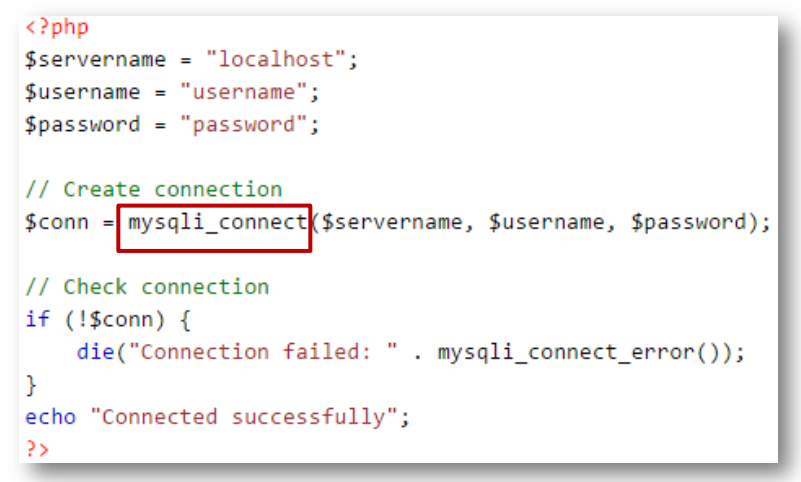

Inchiderea conexiunii

mysqli close(\$conn);

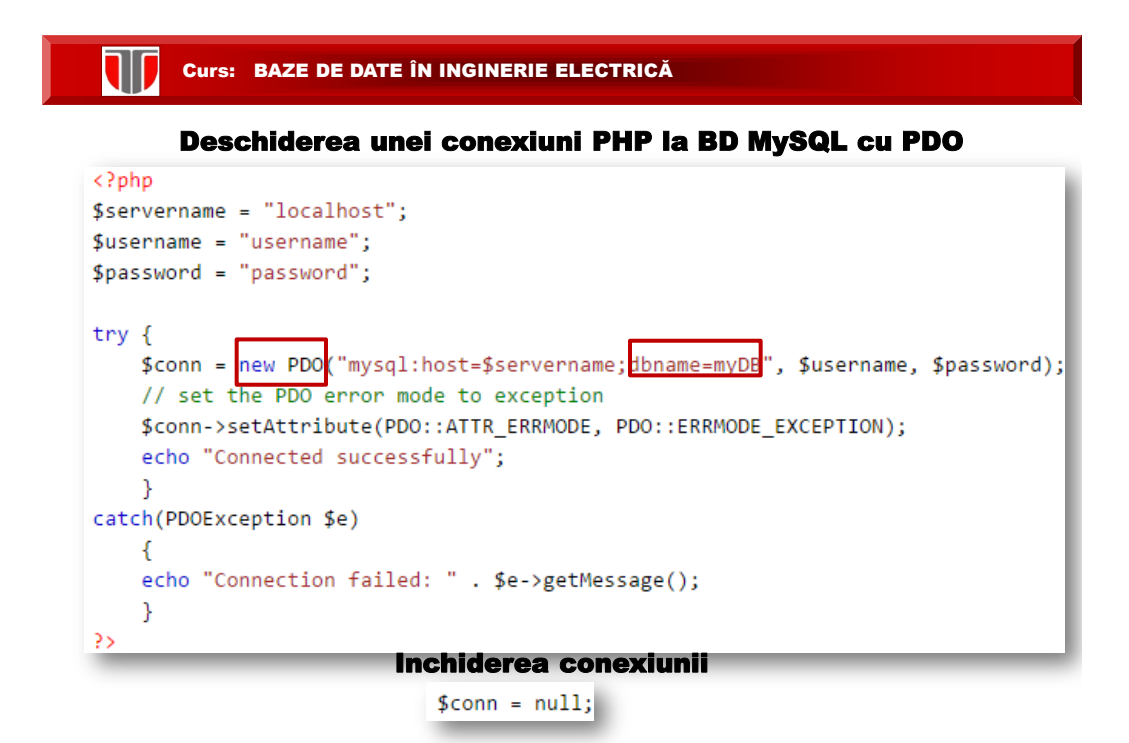

**TIT** 

#### Creare BD utilizand PHP si MySQLi Object-oriented

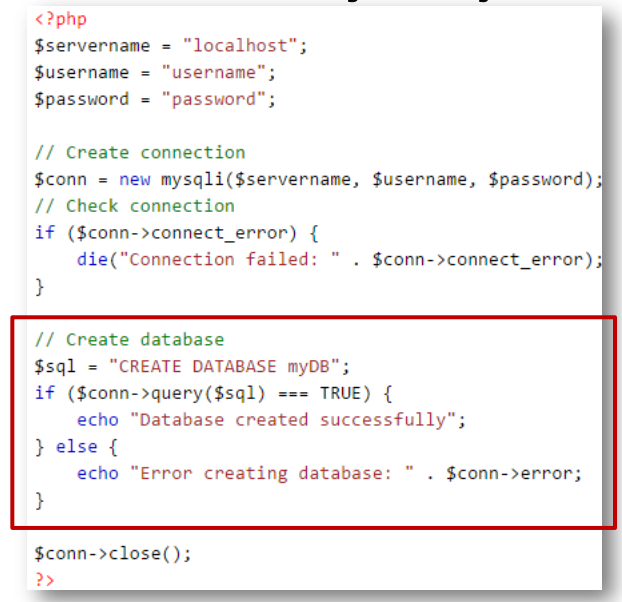

#### Curs: BAZE DE DATE ÎN INGINERIE ELECTRICĂ Exemplu creare tabel in BD utilizand PHP si MySQLi Object-oriented <?php \$servername = "localhost"; Se creeaza un tabel "MyGuests", cu 5  $$$ username = "username"; coloane:  $$password = "password";$  $$dbname = "myDB";$ 1. "id", 2. "firstname", // Create connection \$conn = new mysqli(\$servername, \$username, \$password, \$dbname); 3. "lastname", // Check connection 4. "email" si if (\$conn->connect\_error) { die("Connection failed: " . \$conn->connect\_error); 5. "reg\_date":// sql to create table  $$sal = "CREATE TABLE MyGuestos$ id INT(6) UNSIGNED AUTO\_INCREMENT PRIMARY KEY, firstname VARCHAR(30) NOT NULL, lastname VARCHAR(30) NOT NULL, email VARCHAR(50), reg\_date TIMESTAMP  $Y''$ : if  $(\text{Sconn}\text{-}\text{query}(\text{Ssql}) == \text{TRUE})$  { echo "Table MyGuests created successfully"; } else $\{$ echo "Error creating table: " . \$conn->error; Ä

# 35

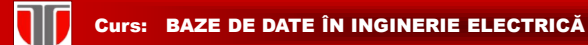

### Exemplu inserare date in BD utilizand PHP si MySQLi Object-oriented

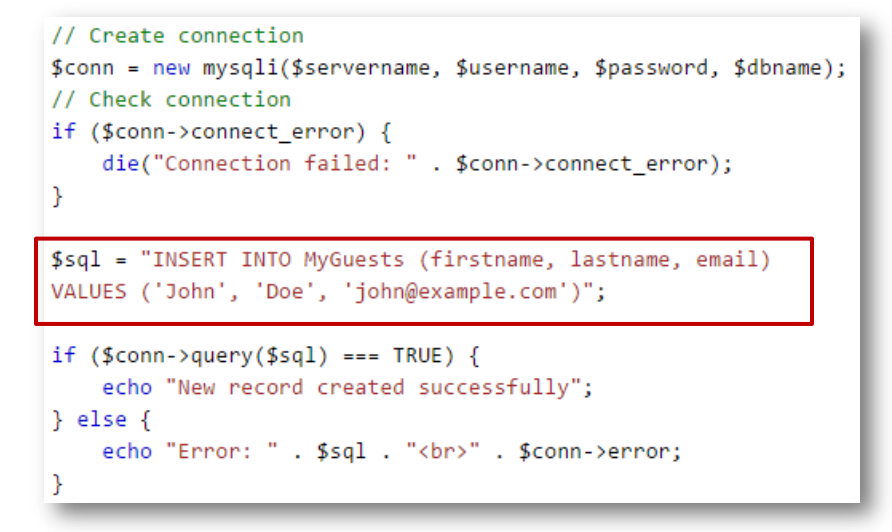

#### Curs: BAZE DE DATE ÎN INGINERIE ELECTRICĂ

### Exemplu inserare multipla date in BD utilizand PHP si MySQLi Object-oriented

```
$sql = "INSERT INTO MyGuests (firstname, lastname, email)
VALUES ('John', 'Doe', 'john@example.com');";
$sql .= "INSERT INTO MyGuests (firstname, lastname, email)
VALUES ('Mary', 'Moe', 'mary@example.com');";
$sql .= "INSERT INTO MyGuests (firstname, lastname, email)
VALUES ('Julie', 'Dooley', 'julie@example.com')";
if (\text{\$conn-smallti\_query}(\text{\$sq1}) == \text{TRUE}) {
    echo "New records created successfully";
\} else \{echo "Error: " . $sql . "<br>" . $conn->error;
```
W

### Exemplu interogare date in BD cu SELECT utilizand PHP si MySQLi Object-oriented

```
$sql = "SELECT id, firstname, lastname FROM MyGuests";
$result = $conn\text{-}query ($sq1);if ($result->num_rows > \theta) {
    // output data of each row
    while ($row = $result->fetch_assoc()) {
        echo "id: " . $row["id"]. " - Name: " . $row["firstname"]. " " . $row["lastname"]. "
\langle b \rangle";
    €
\} else {
    echo "0 results";
```
#### **Rezultate afisate**

id: 1 - Name: John Doe id: 2 - Name: Mary Moe id: 3 - Name: Julie Dooley

#### W Curs: BAZE DE DATE ÎN INGINERIE ELECTRICĂ

## Exemplu stergere date din BD cu DELETE utilizand PHP si MySQLi Object-oriented

Fie tabelul "MyGuests": se sterge al 3-lea articol/linie

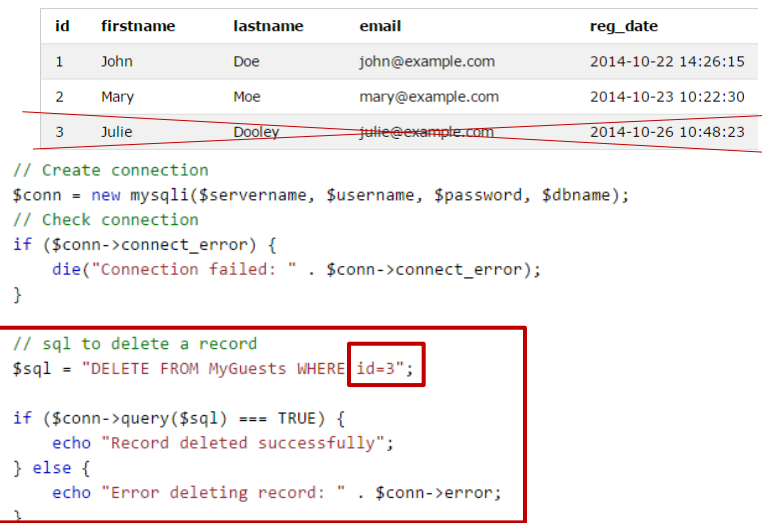

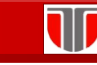

# Exemplu modificare date din BD cu UPDATE utilizand PHP si MySQLi Object-oriented

Fie tabel "MyGuests": se modifica campul lastname pentru cel de-al 2-lea articol in Doe

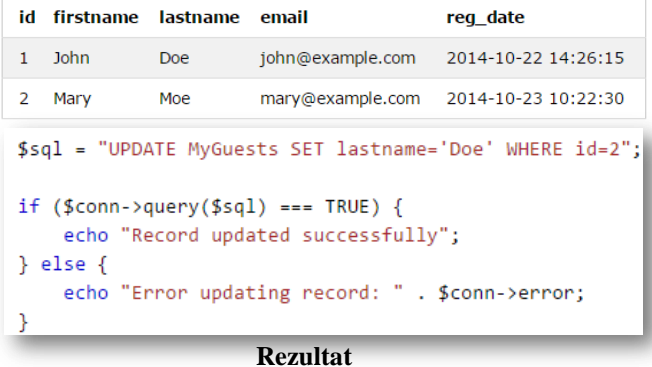

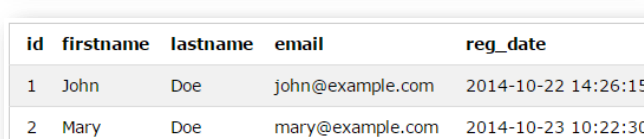

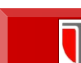

# **CURSE DE DATE ÎN INGINERIE ELECTRICĂ**

### Exemplu laborator

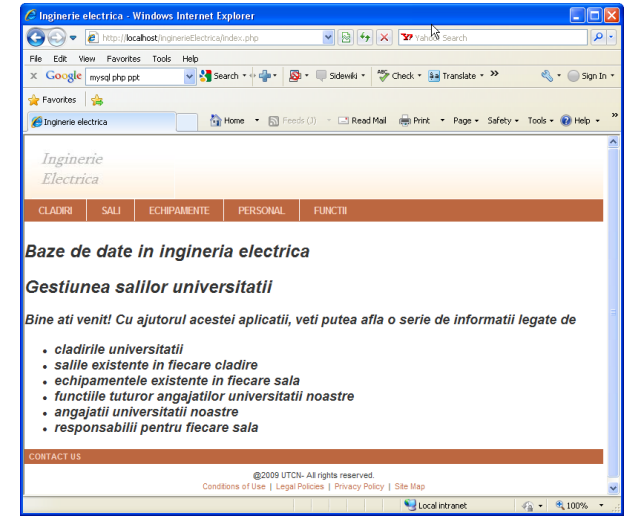

Test

# **Care sunt delimitatorii unui script PHP?**

- **a) <?php> …</?>**
- **b) <?php…?>**
- **c) <&>…</&>**
- **d) <script>… </script>**

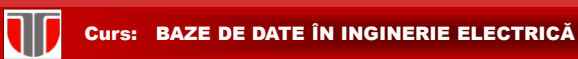

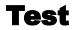

**Cum afisam textul "Hello world" in PHP?**

- **a) Document.Write("Hello world");**
- **b) echo "Hello world";**
- **c) "Hello world"**
- **d) <?php> "Hello world"</?>**

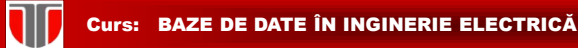

### Exemple de aplicatii on line

### Formulare si chestionare on line

- $\Box$  <http://www.formulareonline.ro/>(formular de contact, chestionar, formular de comanda)
- [http://www.surveymonkey.com \(](http://freeonlinesurveys.com/previewsurvey.asp)chestionare)
- $\Box$  <https://drive.google.com/> (formulare, chestionare, etc)
- <http://smartworks.3x.ro/cv/index.php> (CV)
- [http://freeonlinesurveys.com/previewsurvey.asp#0](http://freeonlinesurveys.com/previewsurvey.asp) (chestionare)
- <http://www.smart-survey.co.uk/sample-surveys.aspx> (chestionare)

#### **TIT** Curs: BAZE DE DATE ÎN INGINERIE ELECTRICĂ

## Formulare si chestionare on line

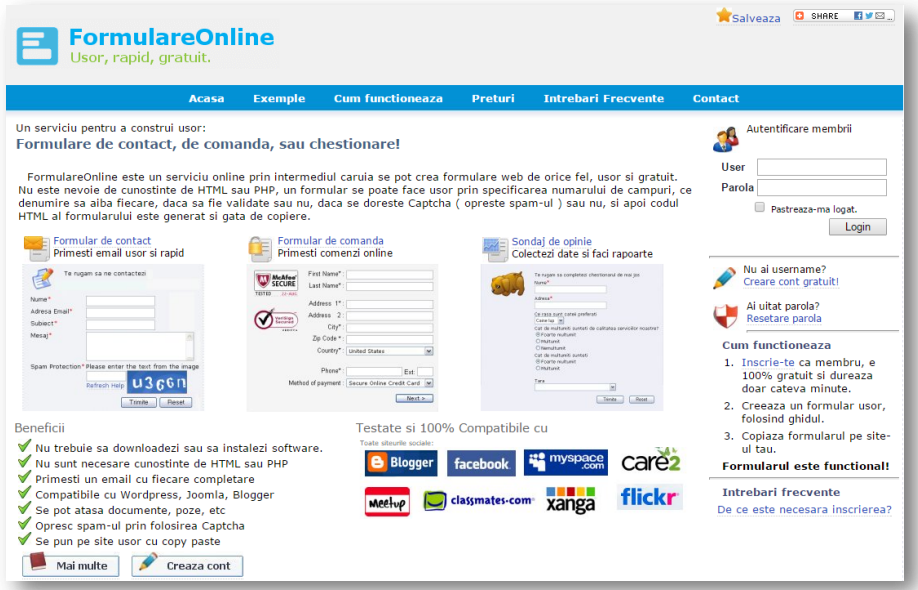

T

## [Formulare si chestionare on line](https://www.surveymonkey.com/)

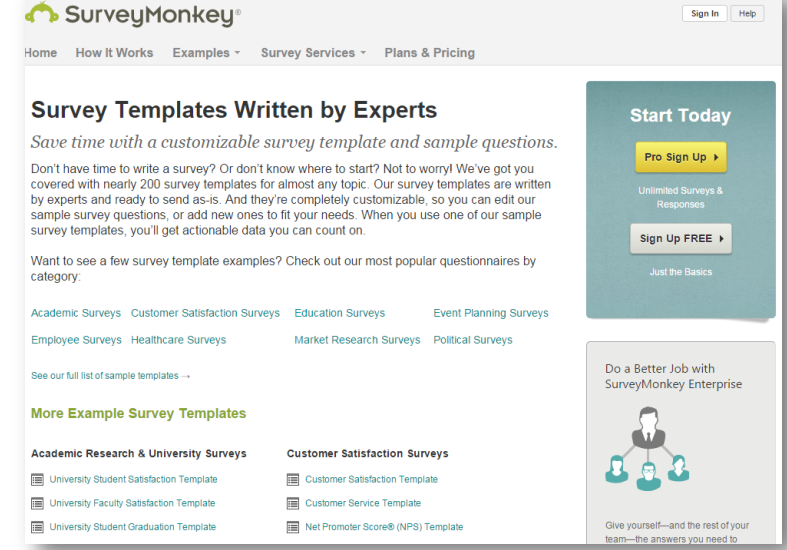

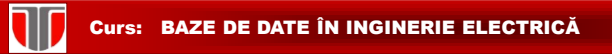

### Formulare si chestionare prin Google Drive

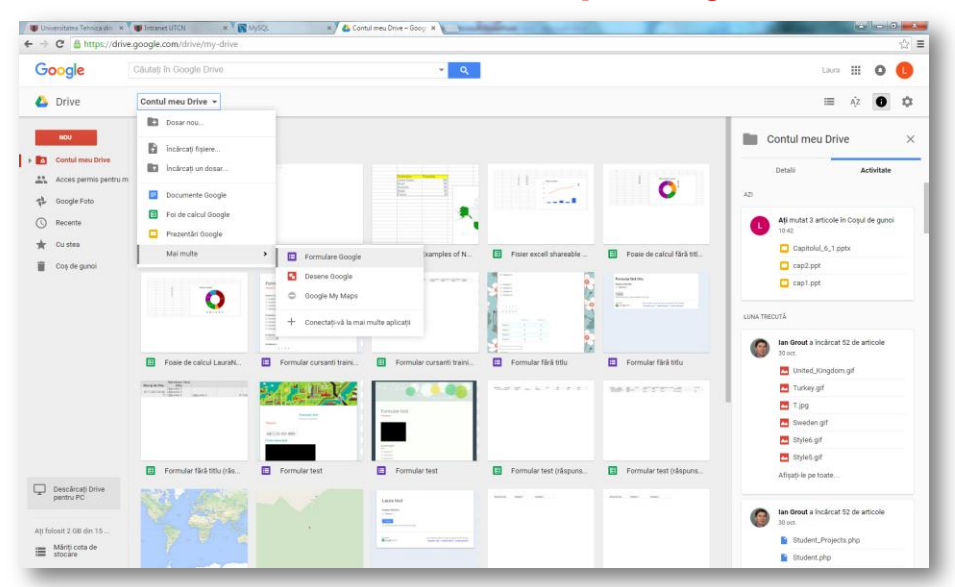

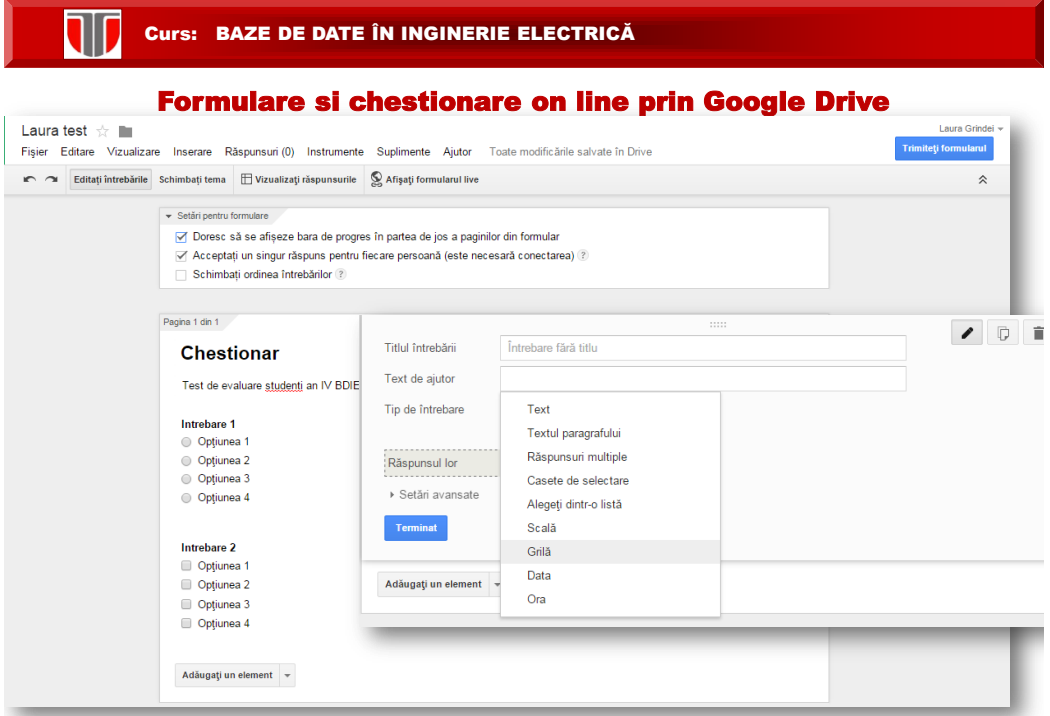

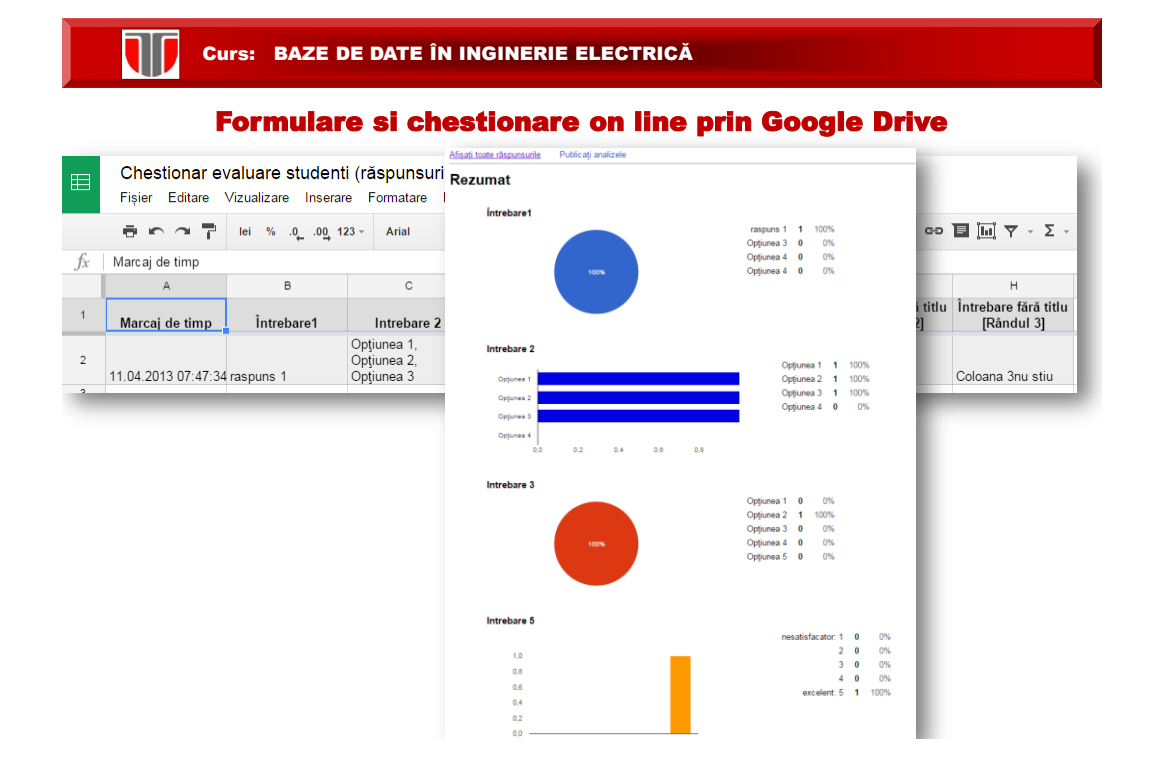

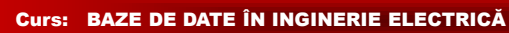

### Forum on line

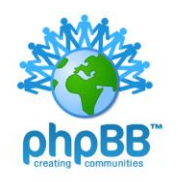

J

Altele:

 $\Box$  <http://www.forumgratuit.ro/>

<http://www.forumotion.com/>

**phpBB:** platforma forum gratuita si open source

**Link**: <https://www.phpbb.com/>

**Forum gratuit**: <https://www.forumatic.com/>

[http://www.freeforums.org](http://www.freeforums.org/) 

#### T Curs: BAZE DE DATE ÎN INGINERIE ELECTRICĂ

Forum on line

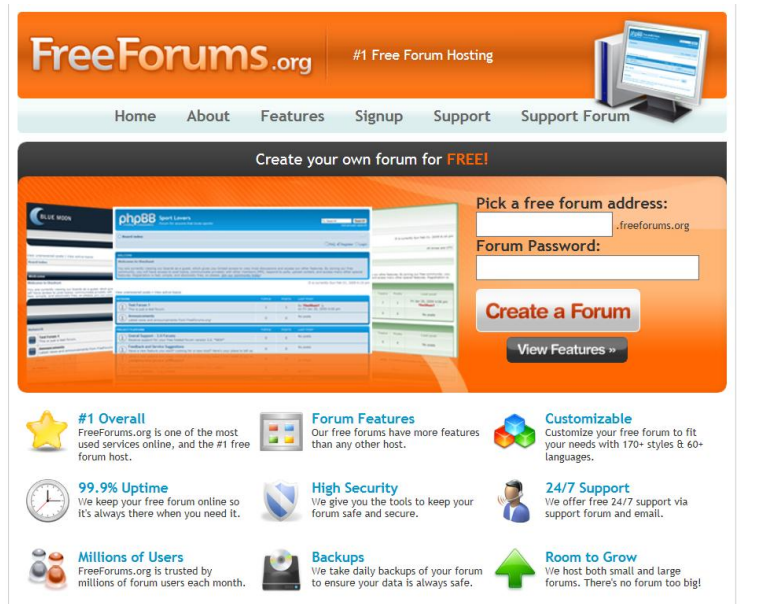

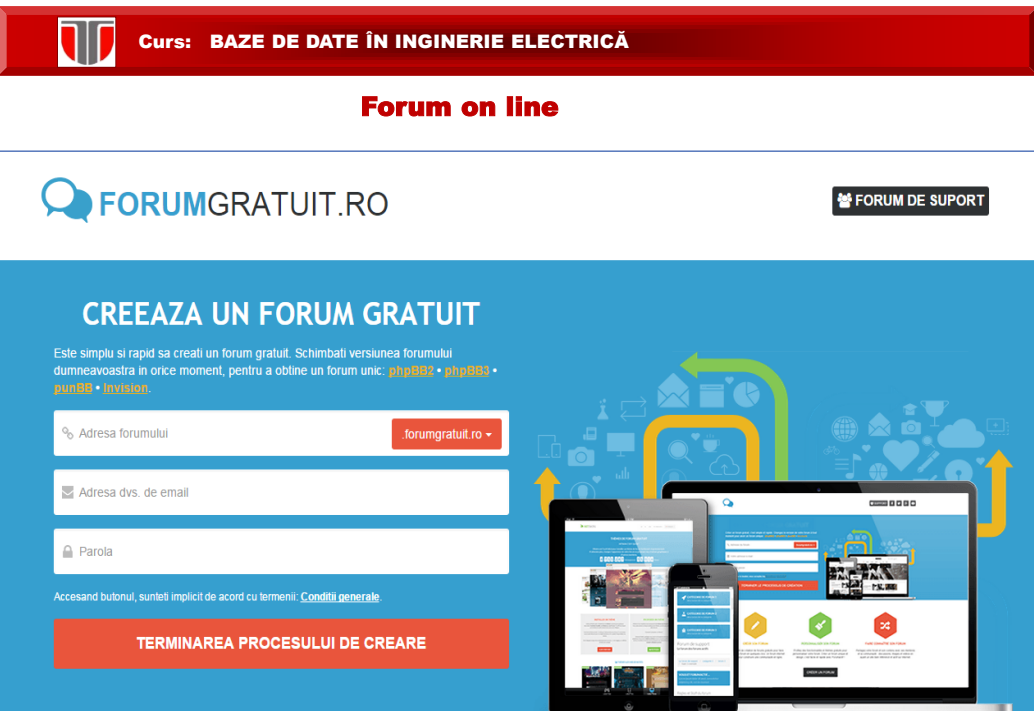